**AMCAF-Manual**

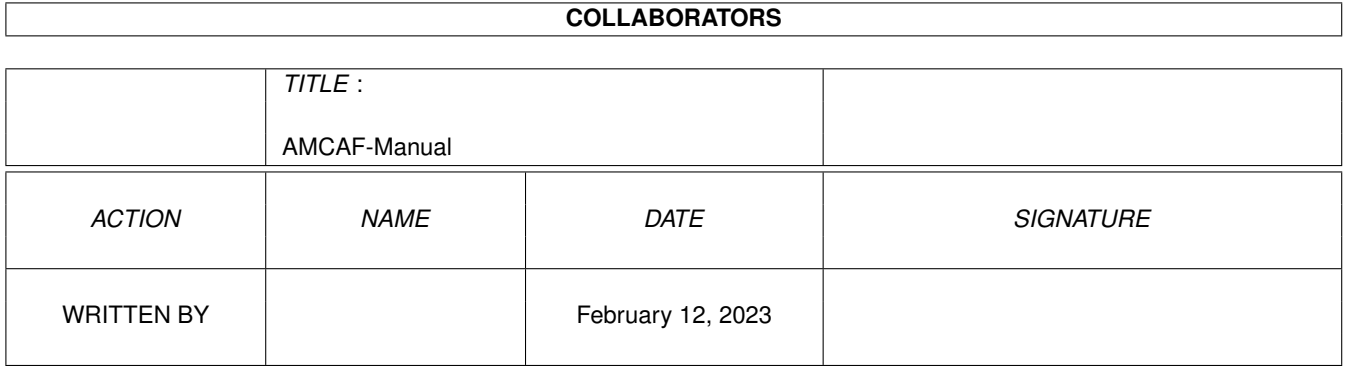

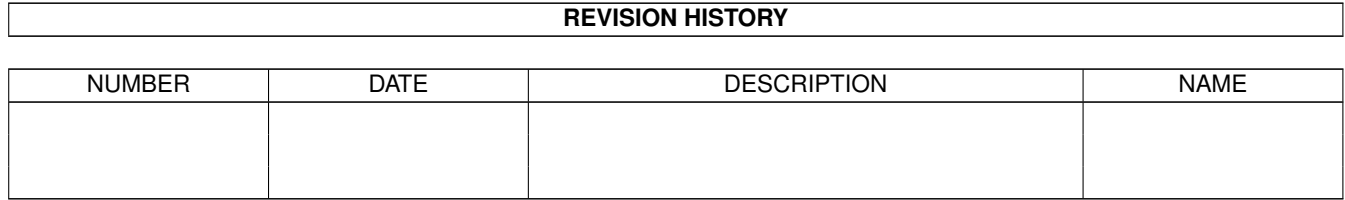

# **Contents**

#### 1 AMCAF-Manual [1](#page-10-0)

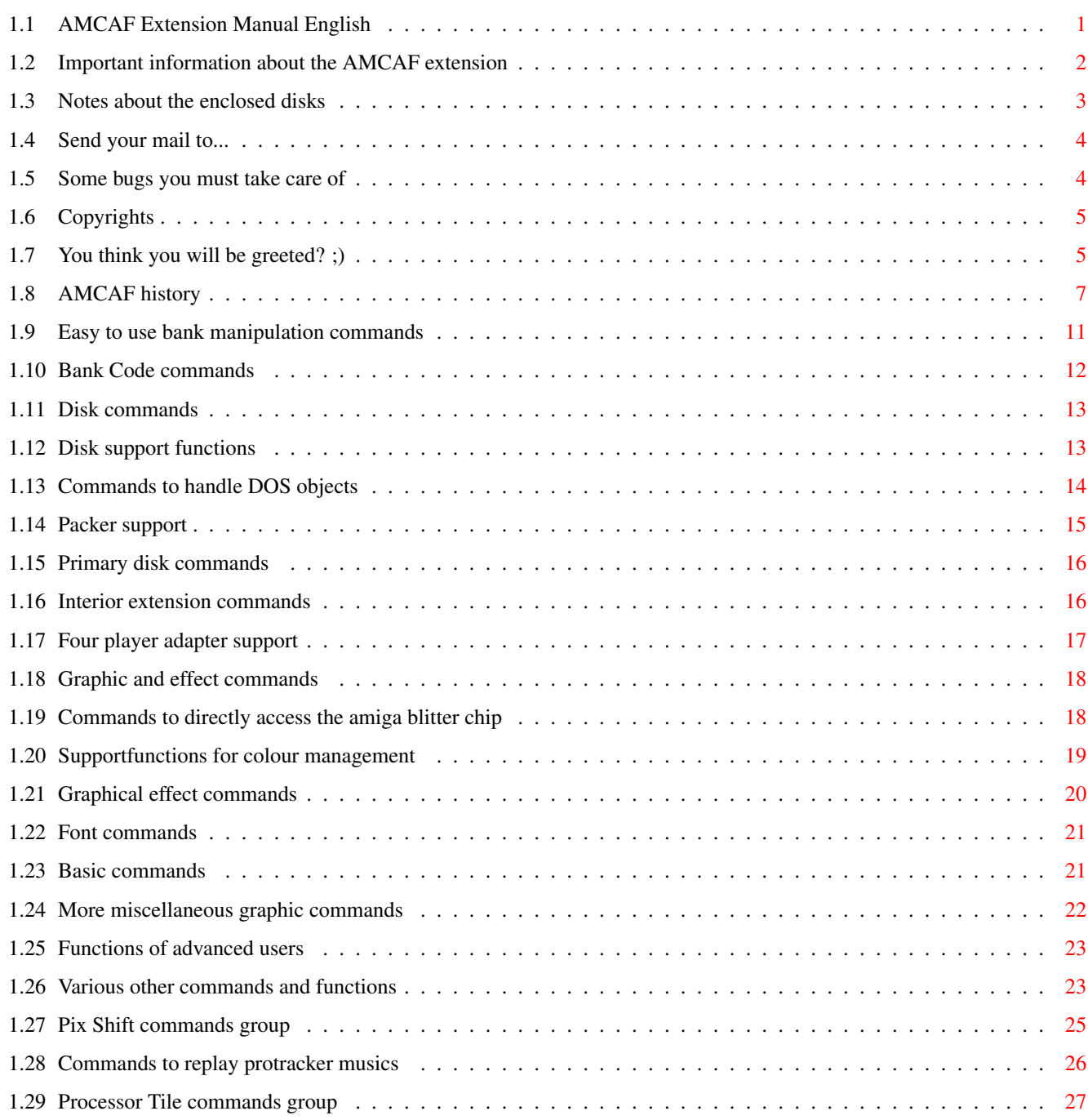

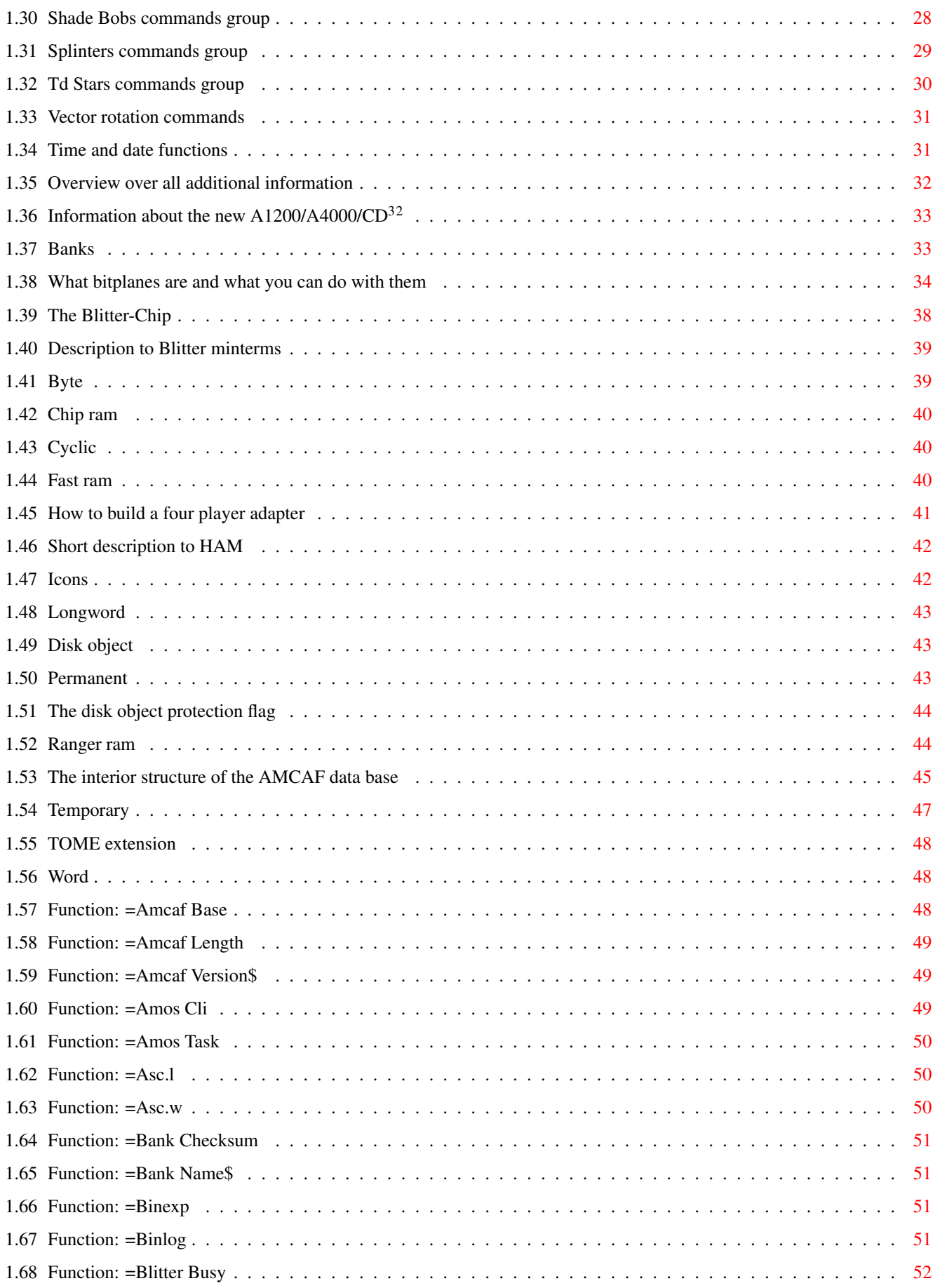

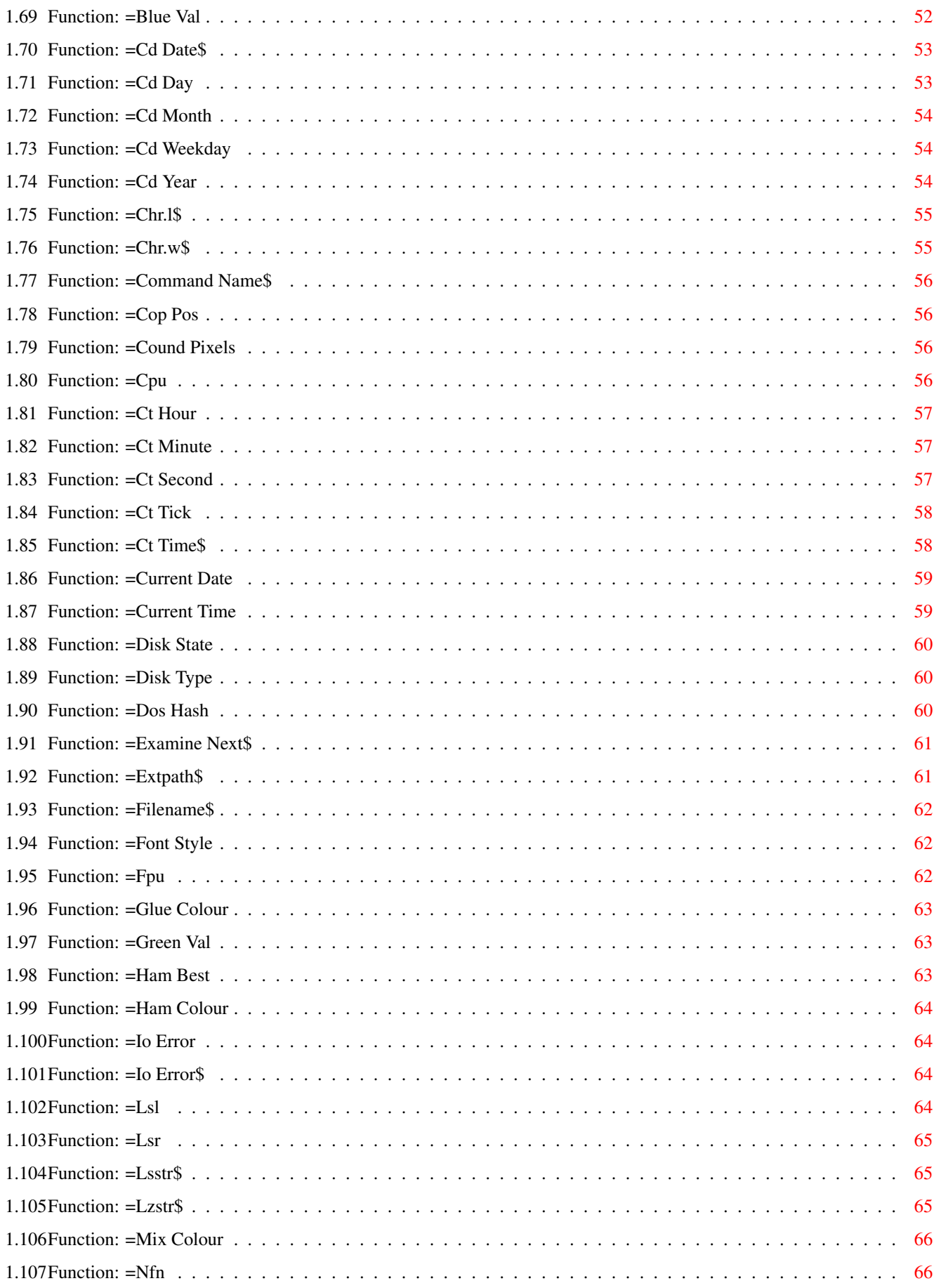

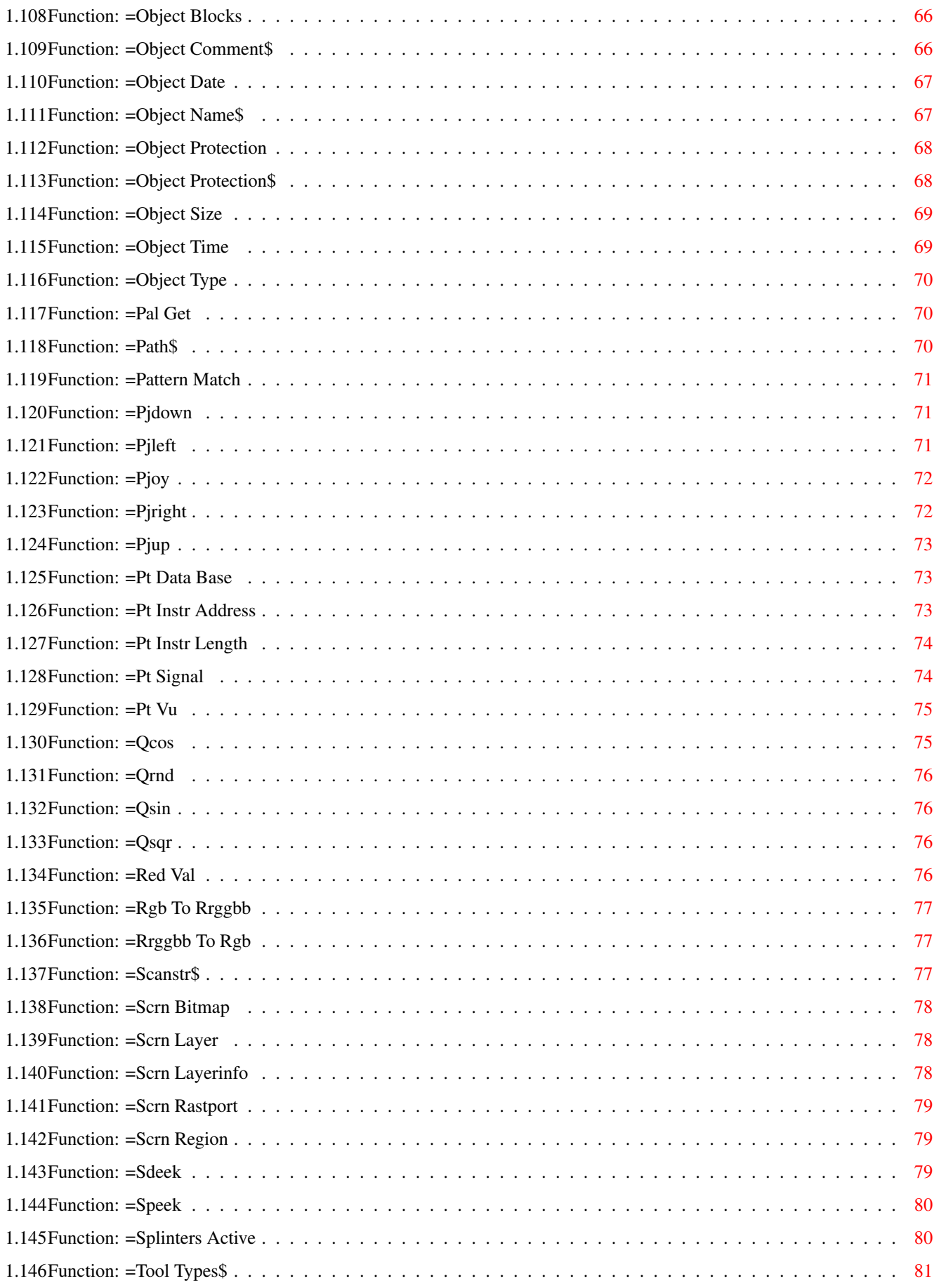

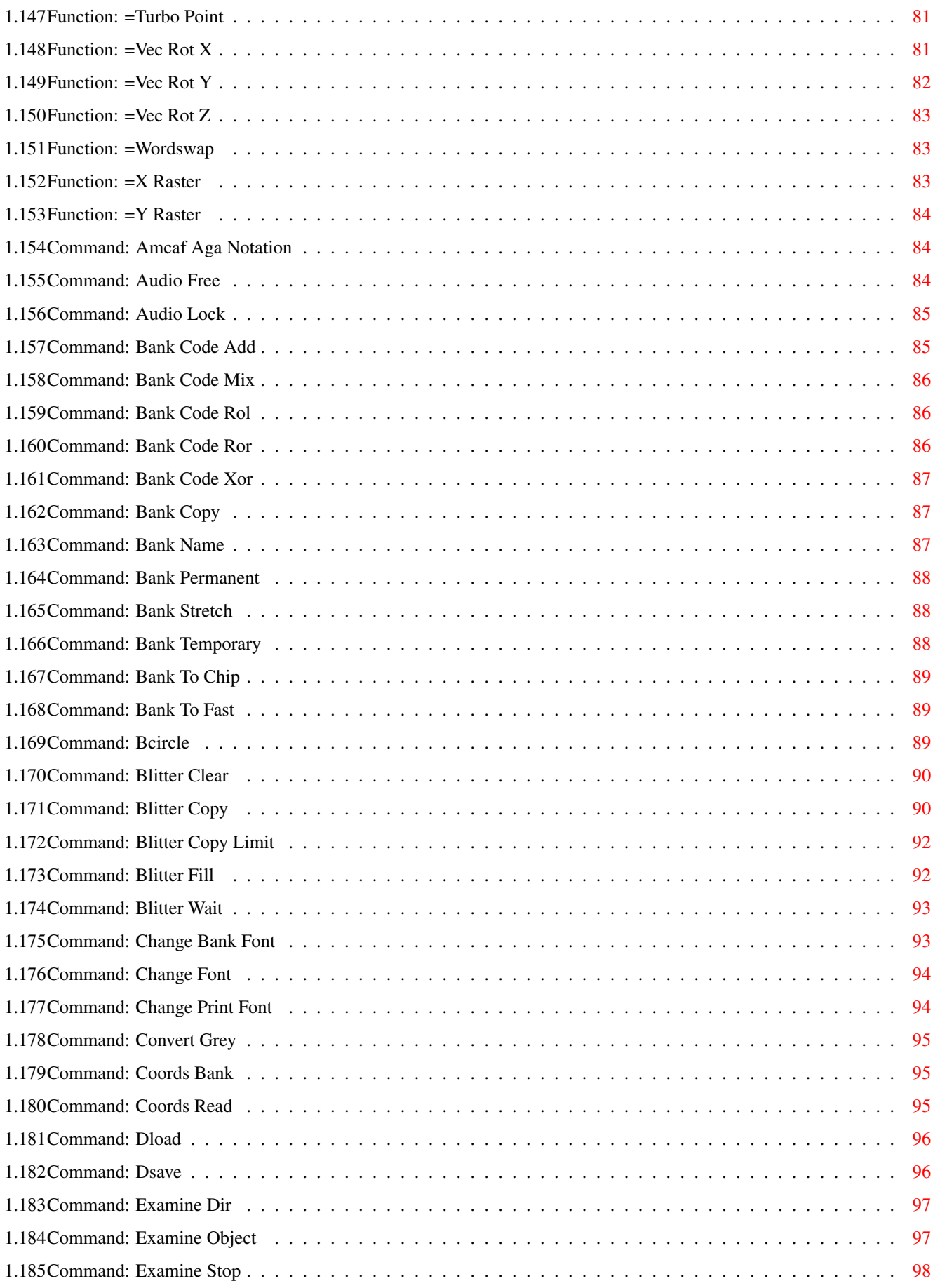

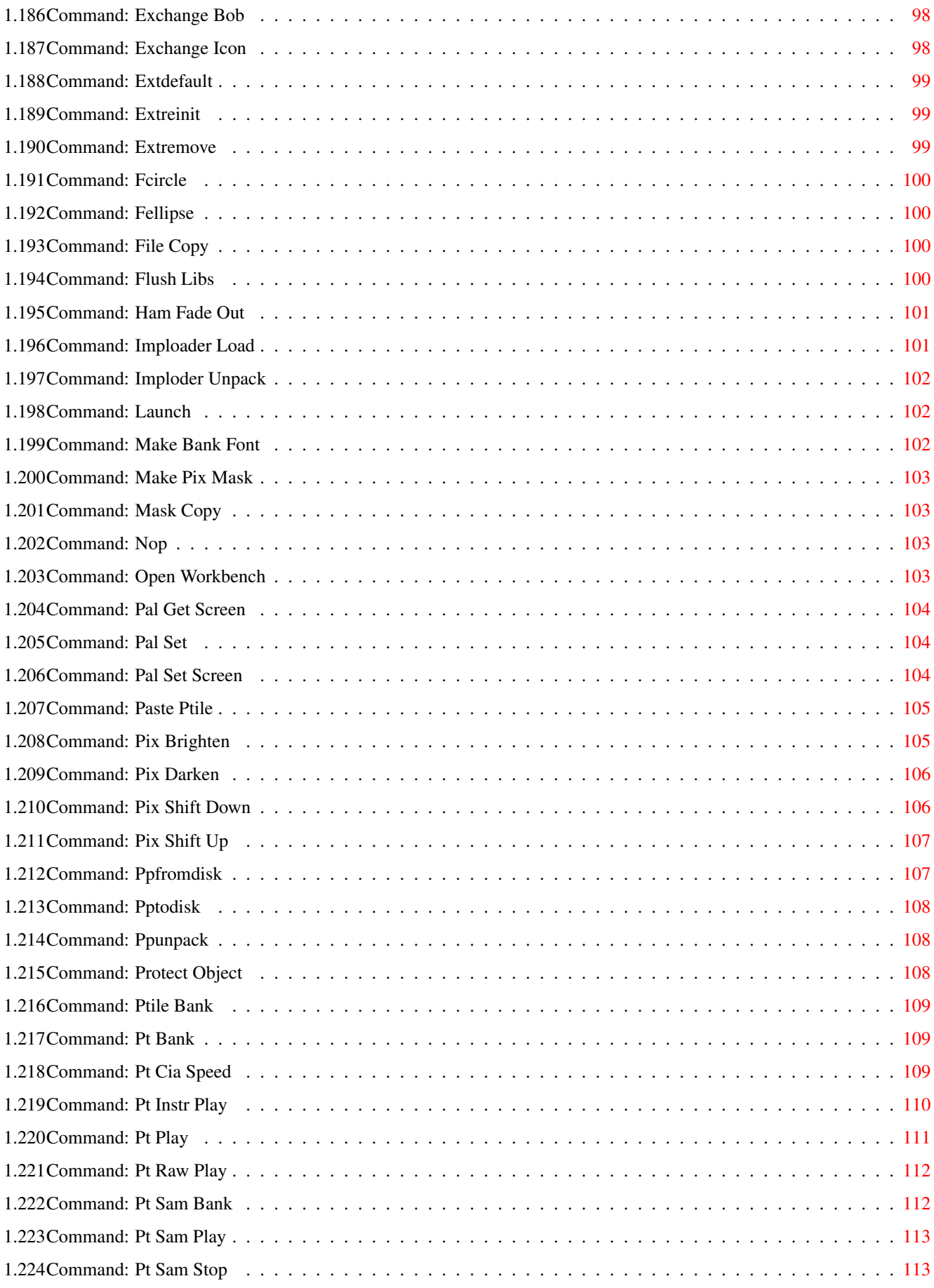

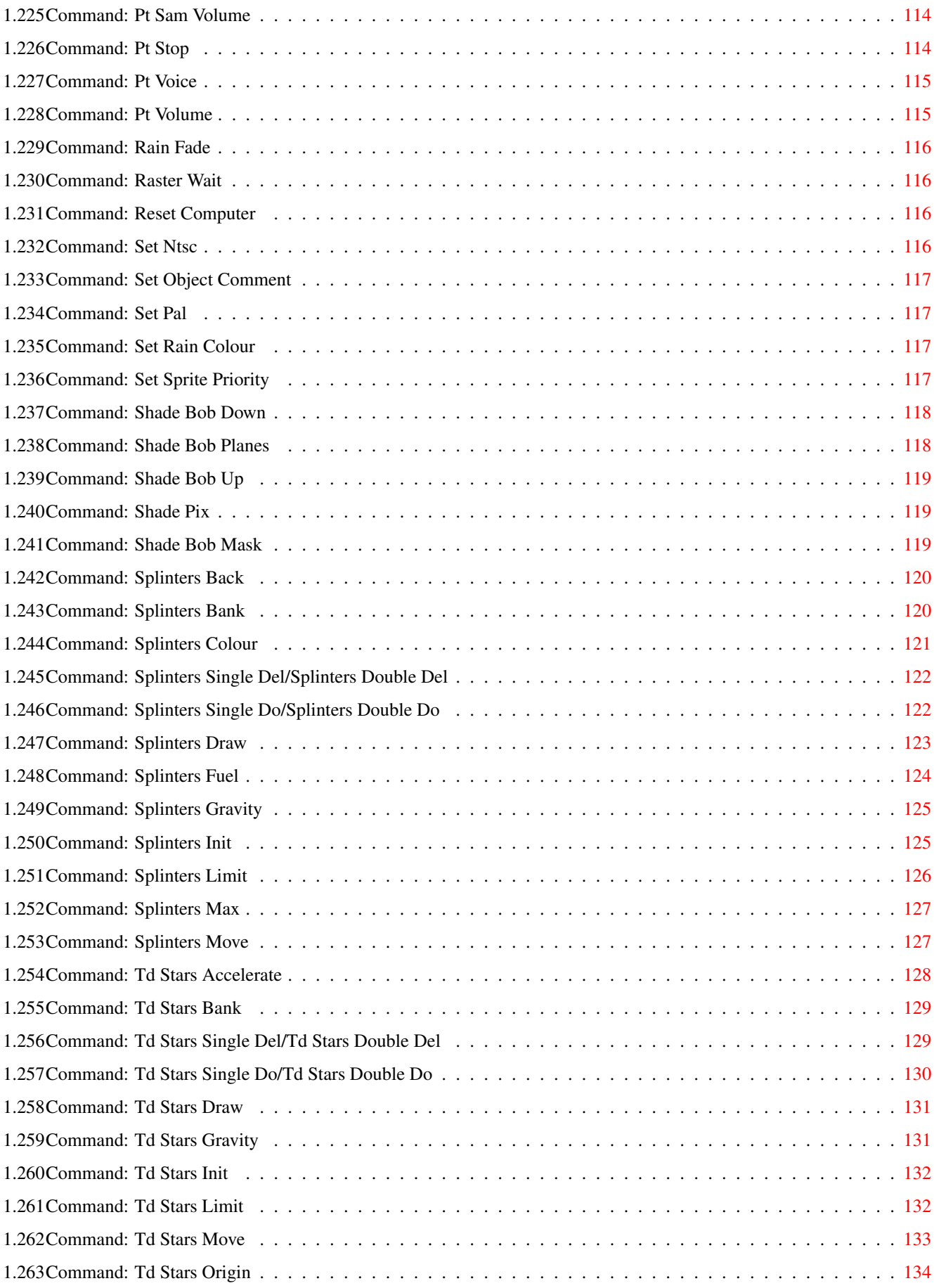

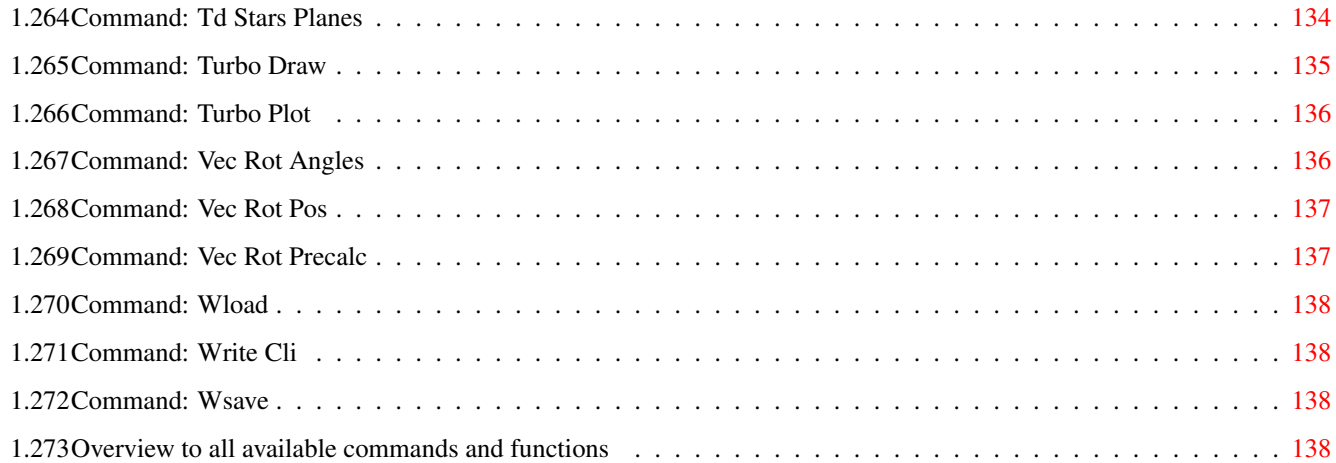

# <span id="page-10-0"></span>**Chapter 1**

# **AMCAF-Manual**

## <span id="page-10-1"></span>**1.1 AMCAF Extension Manual English**

AMCAF Extension V1.19 Manual by Chris Hodges.

```
Introduction
- Important information about AMCAF
Bank Commands
> Commands for bank handling
Graphic Commands
> Graphic and effect commands
Disk Commands
> Commands for disk handling
Time and Date Commands
> Current date and time etc.
4-Player Adapter Support
> Support commands for the four player adapter
Vector Commands
> Commands to rotate points in 3D
Protracker Commands
> Commands to replay tracker music
Miscellaneous Commands
> Various commands and functions
Extension Commands
> Interior commands
Notes
- Some notes about the two disks
```
Command index Additional index Buglist Greetings Copyrights History AMCAF is Copyright 1994/95 by Chris Hodges.

#### <span id="page-11-0"></span>**1.2 Important information about the AMCAF extension**

Welcome to the new world of AMCAF.

Welcome to the demo version of AMCAF. You will certainly be very satisfied with this product. This extension contains over 200 commands and functions for various areas. The AMCAF extension is more than 40 KB in size which makes it the biggest extension for AMOS Professional known to me. Some commands may work better or even require Kickstart 2.04 or higher. If you want to take full advantage of the AMCAF extension then you should really think about upgrading to 2.0 or 3.1 if you haven't already.

```
**************************************************************************
\star \star* The demo version is a fully functional demo, but the commands cannot *
* be compiled and there is an annoying alert box at the start of
* AMOS Pro. The full registered version costs $25 or 30 DM. Please do *
* not send coins, nor foreign checks, nor postal money orders except *
* cash orders. Supply a valid and fully qualified address for shipment *
* including your country name.
\star \star* If you want to get your registered version even faster, send me an
* email message (containing your full address, if there are problems to *
* send it to you by email) and please wait for a notification before you *
* transfer the money to my bank account.
\star \star* Please tell me, if you like to have the english or the german version *
* of AMCAF. *
\star \star**************************************************************************
By the way, the extension must be entered at slot number 8 in the AMOS Pro
extension list, but this is done by the installation software for you!
Don't forget to read the
```
Notes , too!

No program is absolutely bugfree and for that reason I ask you to please report any bugs as quickly as possible. However, it's rather useless, if you only write: The command xxx crashes my machine. Please give me a detailed description of your computer and if you like to, enclose the part of the program that causes the problem.

I welcome any suggestions that you may have, any problems that you may encounter, bug reports for certain, or even any hints and tips that you may have for me!

Contact address If you have got access to a ftp site, there will be free updates  $\leftrightarrow$ coming up regularily on Aminet (dev/amos). Make sure you download the English version and not the German one.

Enjoy AMCAF and may the force be with you!

Chris Hodges

### <span id="page-12-0"></span>**1.3 Notes about the enclosed disks**

Notes about the installation and examples disks.

If you haven't already installed AMCAF, you should do so as soon as possible, because no example program runs without the AMCAF extension (which is quite obvious  $; -)$  ).

The installation process is quite easy and quicky done. Just read the instructions carefully which appear when you start the installation program.

During the process you will be asked to enter your name. Please enter it correctly. It will be encrypted and saved into the extension file. Remember that you MUST NOT copy AMCAF to anybody else. YOU have paid for this software, why should someone else get it for free?

AMCAF can either be written directly onto harddisk or onto a copy of your AMOSPro\_System disk. When installing to disk, AMCAF allows you to either delete some files directly on the disk to get some free space for the extension or to copy the system files to a new disk (preferably FFS), which is formatted by the program directly.

Due to lack of space on the examples disk, the file "mod.no good" has been written onto the installation-disk. The only program that needs this file is the demo "NoGood.AMOS". It automatically loads the file either from the install disk or harddisk.

To unleash the power of the command "Set Rain Colour", the main Amos Pro library must be modified a bit (or better: a byte). So please first start the program "SetRainColourPatch" and then restart AMOS Professional. This patch remains permanently so you have only to start it once.

The examples haven't been written for you to start them, look at them for a moment and then load the next. Most of the programs are well

documentated and allow you to learn something new. Take your time, it's worth it.

Some commands are very sensitive agains abuse. Do save your programs regularily, specially when you've added a new routine.

## <span id="page-13-0"></span>**1.4 Send your mail to...**

If you have any questions or even found a bug, then leave me a mail or call me directly.

Don't forget to enclosed a DETAILED DESCRIPTION OF THE ERROR with the configuration of your computer and the piece of code which doesn't work correctly if you've encountered a bug.

Snail-Mail:

Chris Hodges Kennedystraße 8 D-82178 Puchheim West Germany Tel: +49-89/8005856 (Voice/Modem)

Bank account:

Christopher Hodges Account 359 68 63 Sparkasse Fürstenfeldbruck BLZ 700 530 70

E-Mail:

CHRIS@SIXPACK.pfalz.org CHRIS@SURPRISE.rhein-ruhr.de

If you've got a modem, there's the amos mailing list, a world wide net for amos programmers. Send a mail to amos-request@access.digex.net under the subject 'SUBSCRIBE' to subscribe the list. For more information just download any AMOS Mailing List quartary archive on AmiNet dev/amos, which contains much more information on that subject.

#### <span id="page-13-1"></span>**1.5 Some bugs you must take care of**

Bug report

This is a small list of AMOS bugs you must be aware of:

- 1. The AMOS string management is not bugfree. Be especially careful with AMAL programs!
- 2. The AMOS Default routines are not called: If you load AMOS and then start a program, the extension default

routines are not called. I.e if a music is running from the previous call, it will not be stopped. Conclusion: - Call any accessory (e.g the help-accessory) once.

3. Programs cannot be compiled:

The compiler prints out the error 'Not an AMOS program'. If you use memory banks, all bank lengths must be even. If this is not the case, the programs do work from the editor but not compiled. Conclusion: - Extend odd banks by one byte using Bank Stretch.

4. A program that uses data lines does not work correctly when compiled: There must not be any comments after a data line. Data commands must be completely alone on a line. Otherwise the compiler will interprete these comments as data. Conclusion: - Write the comments into a seperate line.

Even worse: a friend of mine was faced to a guru when trying to compile a program that uses aprox. 500 KB of data lines. As for now, I found no solution for this problem.

Bugs that are interesting for extension programmers:

- 1. Your commands or functions can only have a maximum of 9 parameters. Everything above this will not be put on  $-(a3)$ .
- 2. All routines, that are jumped to directy by a token must be placed in the first 32 KB of code. Otherwise the command will crash. Additionally the distance of a RBras or RBccs jump must not exceed 32 KB.

## <span id="page-14-0"></span>**1.6 Copyrights**

Amiga is a trademark of Commodore International Ltd. MC68xxx series are trademark of Motorola Inc.

AMOS by François Lionet. Copyright 1990 Mandarin/Jawx. Copyright 1991 Europress Software Ltd. AMOS Pro by François Lionet. Copyright 1992 Europress Software Ltd. AMCAF by Chris Hodges. Copyright 1994 The Software Society. Copyright 1995 Chris Hodges. AMIPS by Thomas Nölker. Copyright 1993 The Software Society. TOME by Aaron Fothergill. Copyright 1991 Shadow Software. PowerPacker by Nico François. Copyright 1990 PowerPeak. ProTracker 2.2 by P. Hanning. Copyright 1992 Noxious. (PD)

Turbo Imploder by P. Struijk & A. Brouver. Freeware 1991.

## <span id="page-14-1"></span>**1.7 You think you will be greeted? ;)**

First, there's a greeting to you, because you have bought the AMCAF extension (or haven't you?).

Then special greetings fly to:

My parents (Hallo!) My brother (Come on! I want to see a wonderful raytracing animation!) My sister (Hi pumpkin!) Hans Peter Obermeier (Anything new?  $; -)$ ) Ralf Schulz (Oh, I cannot beleve you've bought an ugly MS-Tinbox... :- () Markus Ungerer (Schreib mal wieder eine Kurzmail!) Bernd Ungerer (Danke fürs Beta-Testen und für die guten (?) Vorschläge!) Michael Ufer (You little hobby magician! Thx for the many refreshing mails) Oliver Ufer (Thx for the huge amount of suggestions  $;-)$  ) Oliver Seibert (Surprise is the best box known to me!) Oliver K. Dirk Drießen (Man gönnt sich ja sonst nix ;-)) Ralph Bernecker (Hello jMS/Dr.Feelgood/Striker/fELON) Alexander Kunz (Thx 4 da kewl tunes and support!) Omer Sasic (+++) Claude Müller (Greetings to Swiss! I hope your back from the army soon!) Dirk Schulten (Hallo Maus-User! ;-) ) Andre Panser (Schreib mal wieder) Andreas Duncker (Thx for your supporting mail) Mathias Mischler (Thx für your support and logement!) Andreas Zymny (Das Quotezeichen bleibt UNKONFIGURIERBAR! Basta! ;-) ) Kriegsheld (Jaja! Eigentlich ist ja heute schon morgen, gelle?) Tobias Großer (Hi, G.!) Robert Rothhardt (Thx for the best time in all my school life!) Florian Fackler (Strato Impact rulez!) Thomas Nölker (Good luck with your AMIPS-Extension!) Jürgen Schäfer (Sorry wegen der Gif-Geschichte, vielleicht kommt das noch) Greg Cox (Keep up the good work!) Michael Cox (Thanks for adding me to the mailing list  $; -)$  ) Marco Eberhardt (Thanks for your nice mails) François Lionet (What about removing some bugs?) and all the others, who know me and I forgot by mistake. In addition, more greetings go to my modem friends: Magic, Lemming, TheGOD, Schneemann, Killer, Marvin, Harry, Holger, Caboose, Blue Shogun, Ralli, REYem, Nosy and Kily. Merlin, WotaN, Vinzenz, Fritz, Braumeister, Amigaman and Kai.

Dr.Dre, Tomy, Brocker, Case, Omer and Guru.

Curses to:

Hendrik Heimer (You know why, Mr. Software Society) Jester (Christoph Steinecke) Nobody (Horst Bressem) Intel, IBM and MicroSoft. German Telekom. Europress. Data Becker and Sybex. R2B2 (\$§%\$&%§\$)

Good... I hope, I've forgotten anyone... erm yes... greetings to all members of the RAMSES-Computerclub.

CU

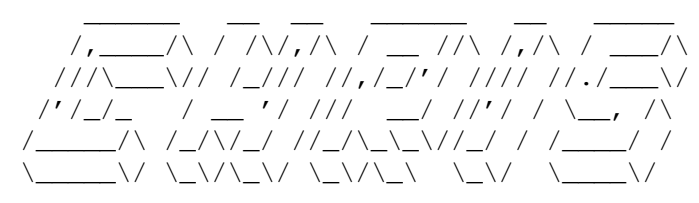

## <span id="page-16-0"></span>**1.8 AMCAF history**

AMCAF extension history. V1.19 30-Jun-95 --------------- - New commands: - Exchange Bob i1, i2 - Exchange Icon i1, i2 V1.18 21-Mar-95 --------------- - NEXT OFFICAL UPDATE. - Fixed a very scarcely appearing bug in Turbo Plot. V1.17 16-Jan-95 --------------- - Little bug in the protracker routines: mask for FineSlideUp was \$D instead of \$F, what resulted in ignoring \$2 slides. (Thx Patrick) V1.16 29-Jan-95 --------------- - Little flaw appeared with the protracker cia replay code: Pt Cia Speed did not work correctly in compiled programs (but I don't know why!). - Forgotten a Pt Sam command by mistake: - Pt Sam Volume [voice,] volume - Reworked code a bit to ensure the demoversion is working (32 KB limit!). - New palatte handling commands: - Pal Get Screen palnr, screen - Pal Set Screen palnr, screen - =Pal Get(palnr, colindex) - Pal Set palnr, colindex, colour V1.1 28-Dec-94 -------------- - Adapted protracker replaycode to handle samples correctly. - New commands: - =Pt Data Base - =Pt Instr Address(samnr) - = Pt Instr Length (samnr) - Pt Bank bank - Pt Raw Play voice, address, length, freq - Pt Instr Play samnr - Pt Instr Play voice, samnr[, freq] - Pt Sam Bank bank - Pt Sam Play samnr - Pt Sam Play voice, samnr[, freq]

- Pt Sam Stop voice - Tiny optimations on Ham Fade. - One more bug in Ptile Paste removed. - Bug in Speek: Speek did only allow even addresses. - Silly bug in Lsstr\$ and Lzstr\$. Often they did produce trashed strings or didn't return from the call. V1.0 16-Oct-94 -------------- - VERY FIRST RELEASE VERSION! - Removed a few little bugs in the registration code. V1.0ß 06-Oct-94 --------------- - Imploder Load didn't free the lock on a file if the loading process was successful. Fixed. V1.0ß 22-Sep-94 --------------- - Every string allocation reserves two bytes more. Now there seem to be no problems with the stringbuffer anymore. V1.0ß 28-Aug-94 --------------- - Ptile Paste had a bug. Removed. - =Extpath\$ did overwrite 32 KB of variable buffer using empty strings!!! Argl... - =Ham Best completely rewritten. Works even better now. - Added one more errorcheck to Coords Read and =Count Pixels. - Coords Bank reserved a bank which was not completely used up and could hold exactly one pair of coordinates less. - Coords Bank corrupted the memory or crashed when trying to create a bank with zero coordinates. The same with Splinters Bank. Bug removed. - =Ham Best rewritten. Now it is much quicker as before! Hint came from Dr. Peter Kittel, now ex-employee of Commodore, Class 95. - Protracker: Vumeter did not support the C-Command, for that reason =Pt Vu returned 64 as volume most of the time. Bug removed. - Protracker: If a channel had been turned off, neither the signal could be received nor have speed and other commands been taken notice of. Implemented subroutine to handle this case. - Renamed Secexp to Binexp and Seclog to Binlog. - Protracker: added more init code. Now there should not be any flaws with funks or patternrepeats when playing many modules after each other. - Moved database from chipram to fastram (really should have done this much earlier!). - Due to the improvements named above, the code became to long to execute a certain branch command. This caused AMOS to crash. Bug removed. V0.992ß 27-Jul-94 ----------------- - Yeah, got some vacations at last and can now fully concentrate on the manual. Releasedate of V1.0 was set to 1.9.94. - Extension restructured, so ensure that all functions, that do have a

- token, are placed into the upper 32 KB. Now everything should work again correctly.
- Now you can switch between CIA and VBL timing while playing a module.

- Encountered a small bug in Bank Copy which was killed immediately. - Reimplemented some commands: Rnc Unpack and =Rnp. - New commands: - =Qsqr(value) - Bcircle x, y, r, c - Added clipping for Turbo Plot, Shade Pix and Turbo Point. Now they are as secure as the normal Plot and Point commands. - Improved the speed of Ham Fade a little. - When reaching the end of a song, Pt Signal now reports \$FF. V0.991ß 18-Jul-94 - New commands: - Set Rain Colour rainnr, colour - Rain Fade rainnr, colour - Rain Fade rainnr To rainnr V0.990ß 01-Jul-94 ----------------- - Removed some command to shrink the size of the extension: - Rnc Unpack - =Rnp - Deleted a few error messages from Io Error\$. V0.990ß 04-Jun-94 ----------------- - 'Created' a lethal bug by resorting the command groups. Seems to be an AMOS interior bug, but when I write Audio Lock and Audio Free at the end of the extension every other command should work. However, I could not test if every command works, so be warned! Strangely enough, all commands do work when compiled, which indicates the existence of this AMOS bug. DO NOT USE AUDIO LOCK OR AUDIO UNLOCK IN THE INTERPRETER MODE!!! - New commands: Blitter Copy Limit screen Blitter Copy Limit x1,y1 To x2,y2 Blitter Copy sc1, pl1 [, sc2, pl2 [, sc3, pl3]] To sc4, pl4 [, minterm] V0.989ß 03-Jun-94 ----------------- - Discovered bugs in Blitter Fill and Blitter Clear which have caused some strange structure faults (e.g quiting from For-Next loops) V0.989ß 03-Jun-94 ----------------- - Made Blitter Fill more secure. - New commands: - Blitter Clear screen,plane - Blitter Clear screen, plane, x1, y1 To x2, y2 - Blitter Wait - flag=Blitter Busy - Shade Pix x, y - Shade Pix x, y, planes V0.988ß 02-Jun-94 -----------------

- At last Turbo Draw does now support clipping. Even implemented some

special checkroutines for the blitter mode. V0.988ß 31-May-94 ----------------- - Hurray!!! Splinters do now work totally correctly. - Various optimations on Splinters and Td Stars. - Reduced memory consumption from 32 to 22 bytes per Splinter. - Reduced memory consumption from 16 to 12 bytes per Td Star. V0.987ß 29-May-94 ----------------- - New commands, to satisfy Markus: - Make Bank Font bank - Change Bank Font bank - New function: - =Cop Pos - Little flaw: Pt Play did not reset the signal to zero. - New functions:  $-$  =Vec Pos Z(x, y, z) - =Vec Pos Z - Removed private commands. V0.986ß 27-May-94 ----------------- - Added three quite private temporary commands (for a maildisk) Will be removed immediately after completing the maildisk. - Private A bank1, bank2, bitplane, maxrand - =Private B(bank2) - =Private C(bank2) DO NOT USE!!! Wrong use will crash the computer!!! - New function: - =Qrnd(value) as replacement for Rnd... does not need Randomize and is faster. - Error in the tokenlist caused a wrong syntax of Blitter Fill to be converted into Pt Play. Funny :) - Found and removed an error in the Blitter Fill commands. Blitter Fill filled the screen one line to deep -> memory got corrupted. - There was a bug in the vector rotation calculation with negative positions. V0.986ß 25-May-94 ----------------- - New command to stop Bernd from complaining: - Change Print Font bank V0.986ß 24-May-94 ----------------- - Completed the Vec Rot commands. Removed =Vec Rot Adr again. - Vec Rot commands: - Vec Rot Pos posx, posy, posz - Vec Rot Angles angx,angy,angz - Vec Rot Precalc  $-$  =Vec Rot X(x, y, z) - =Vec Rot X  $-$  =Vec Rot Y(x, y, z) - =Vec Rot Y

```
V0.985ß 24-May-94
-----------------
- Removed a bug in Cd Date$. (Thx Bernd)
- Discovered and corrected a cheap bug in Blitter Fill screen,plane.
- Removed the bug in Turbo Draw when using the blitter mode.
- New commands:
 - =Qsin(angle,factor) angle must be between 0 and 1023
 - =Qcos(angle,factor) factor is the value that is
         multiplied with the sinus value.
 - Vec Rot Pos midx, midy, midz Positions for the vector rotation.
 - Vec Rot Angles angx, angy, angz Rotationangle.
- Still buggy:
 - Vec Rot Precalc Creation of the matrix
 - =Vec Rot X(x,y,z) Calculation of the new x-value
 - =Vec Rot Y(x,y,z) Calculation of the new y-value
- Added the function =Vec Rot Adr for testing reasons.
V0.984ß 21-May-94
-----------------
- New syntaxes for Blitter Fill:
 - Blitter Fill screen, plane
 - Blitter Fill screen, plane, x1, y1, x2, y2
 - Blitter Fill s1, p1 To s2, p2
  - Blitter Fill s1, p1, x1, y1, x2, y2 To s2, p2
- Turbo Draw doesn't draw on non-existing bitplanes anymore. (Thx Marc)
- Change Font now adds '.font' automatically, if needed. (Thx Markus)
I'm afraid to say that there are no history entries for the other half of
```
### <span id="page-20-0"></span>**1.9 Easy to use bank manipulation commands**

Bank management and modification.

AMCAF contains many commands that are dedicated to AMOS memory banks. With all these commands it's important to use EVEN addresses, if there are some demanded. Otherwise you will crash any computer with MC68000 processor. In addition, the lengths of every bank must be even, or the compiler will report a "Not an AMOS program" error, but this is a problem of AMOS and not of AMCAF.

> General aspects - Some information about AMOS banks

Commands:

the year.

Bank Permanent - Makes a bank Permanent

Bank Temporary - Makes a bank Temporary

Functions:

Bank To Fast - Moves a bank into Fast ram Bank To Chip - Moves a bank into Chip ram Bank Stretch - Extends a bank after it has been reserved Bank Copy - Copies a bank Bank Name - Changes the name of a bank Bank Code xxx.y > Commands to encode and decode banks

> =Bank Checksum - Calculates a checksum of a bank =Bank Name\$

- Returns the name of a bank

## <span id="page-21-0"></span>**1.10 Bank Code commands**

Bank Code commands

Using these commands you can encode banks in many different ways to protect them from unauthorized access and insight. Especially manual copy protections can be made more secure by encoding the specific keyword bank.

Each command comes in two versions, one with the suffix . b and one with .w . By using the .b version the codenumber can range from 1 to 255, the .w version allows codes from 1 to 65535. However, the rotational commands are an exception as the codes may only reach from 1 to 7 and from 1 to 15 respectively.

Every command has the following syntax

Bank Code xxx.y code,bank Bank Code xxx.y code, startaddress To endaddress

Command versions:

Bank Code Add.y - Additional algorithm encoding Bank Code Xor.y - Xor algorithm encoding Bank Code Mix.y - Mix between Add und Xor Bank Code Rol.y - Rotation to the left Bank Code Ror.y - Rotation to the right

## <span id="page-22-0"></span>**1.11 Disk commands**

Disk handling commands

AMCAF tries to cover this area as well and provides you with the commands you have been desperately seeking for in AMOS until now.

> Primary commands > Commands for loading, saving, copying, etc. File access > Commands for handling files Support functions > Additional functions for file handling etc. Packersupport > Powerpacker and Imploder commands

## <span id="page-22-1"></span>**1.12 Disk support functions**

Disk support functions

These are various functions to help you with disk access and filenames.

=Io Error - Returns the last dos error code =Io Error\$ - Returns a dos errorstring

=Filename\$ - Returns the filename of a full path =Path\$ - Returns the directory of a full path =Extpath\$ - Appends a "/" to a path if required =Object Protection\$ - Returns a Protection flags string =Pattern Match - Compares a string to a certain pattern =Disk State - Returns the state of a disk device =Disk Type - Returns the type of a volume =Dos Hash - Calculates the hash value of a file

### <span id="page-23-0"></span>**1.13 Commands to handle DOS objects**

Dos object handling commands.

The AMOS functions Dir First\$ and Dir Next\$ are neither very reliable nor very easy to use. Using these commands you could only get the name and the length of the object but what could you do if you wanted to know even more? Thankfully, AMCAF provides you with an easy solution for these problems.

Commands:

Examine Object - Gets all information about an Object Examine Dir - Inits the reading of a drawer Examine Stop - Stops the reading of a directory

Functions:

=Examine Next\$ - Reads the next entry in a directory =Object Name\$ - Returns the name of an Object =Object Type - Returns the type of an Object =Object Size - Gives back the length of a file =Object Blocks - Returns the length of a file in blocks =Object Protection - Returns the Protection flags of an object =Object Time - Returns the time of creation of an object =Object Date - Returns the date of creation of an object =Object Comment\$ - Gives back the filenote of an Object

## <span id="page-24-0"></span>**1.14 Packer support**

Packer support

Packer are nearly the most important tools, if you try to fit a lot of files onto a disk. Powerpacker and File-Imploder are two of the best and how else could it be, AMCAF does support them to some extent.

> Ppfromdisk - Loads and unpacks a powerpacked file Ppunpack - Unpacks a powerpacked file Pptodisk - Packs and saves a file as PP20 Imploder Load

- Loads and decrunches a FileImploder file

Imploder Unpack - Decrunches a FileImploder bank

## <span id="page-25-0"></span>**1.15 Primary disk commands**

Primary disk commands

AMCAF gives you some very easy to use commands to load, save, and modify files.

```
File Copy
- Copies a file
Wload
- Loads a file
Temporarily
Dload
- Loads a file
Permanently
Wsave
- Saves a file to disk
Dsave
- Saves a file to disk
Protect Object
- Modifies the
Protection bits
of an
object
Set Object Comment
- Sets the filenote of an
Object
Launch
- Starts a new process
```
## <span id="page-25-1"></span>**1.16 Interior extension commands**

Interior extension commands and commands for advanced users

Again some commands and functions for advanced users. Before using these, think about what you are doing, then again, and once more, and more important, save your program before starting it.

Commands:

Functions:

```
Extdefault
- Calls the default routine of an extension
Extremove
- Removes a extension from memory
Extreinit
- Tries to revoke a extension
=Amos Task
- Returns the address of the AMOS task structure
=Amcaf Version$
- Returns an AMCAF version string
=Amcaf Base
- Gives back the address of the AMCAF data base
=Amcaf Length
- Returns the length of the AMCAF data base
```
## <span id="page-26-0"></span>**1.17 Four player adapter support**

#### Four player adapter

If you are writing games, it's a good thing to add a multi player option. Given the case even four or more players may compete against each others, you should think about implementing the four player adapter. Obviously, it's more comfortable to enjoy a game when using a joystick than a keyboard.

> How to build a four player adapter Functions:  $=$ Pjoy - Acquire direction of a joystick  $=$ P $\gamma$ up - Check if joystick is pressed up  $=$ P $\forall$ down - Check if joystick is pressed down  $=$ Pjleft - Check if joystick is pressed left

 $=$ Pjright - Check if joystick is pressed right

#### <span id="page-27-0"></span>**1.18 Graphic and effect commands**

Graphic and effect commands

AMCAF contains a lot of graphic commands, many of which you surely can use in your games or demos. However, you should be aware that most commands do not check the parameters you use! This improves the speed of some commands. Remember to save your commands, due to the fact that a small mistake can crash your computer.

> Basic commands > New basic commands Graphical effect commands > Effects Font commands > Commands for fonts loading etc. Colour instructions > Commands and functions for colour management Blitter commands

> Direct control of the blitter chip

Other commands > Misc commands and functions

Commands for system hacker > For advanced users only.

#### <span id="page-27-1"></span>**1.19 Commands to directly access the amiga blitter chip**

```
Blitter commands
AMCAF makes it possible to control the
                 Blitter
                 by hand and to
clear, fill, copy or modify {" Bitplanes " link dbitplane} directly.
Commands:
```
Blitter Copy - Copying and modifying a bitplane

```
Blitter Copy Limit
                 - Setting the Blitter Copy area
                 Blitter Fill
                 - Filling polygons using the blitter
                 Blitter Clear
                 - Clearing a bitplane with the help of the blitter
                 Blitter Wait
                 - Waiting for the blitter has finished his task
                 Turbo Draw
                 - Fast replacement for Draw
                 Bcircle
                 - Drawing a circle to fill it using the blitter
Functions:
```
=Blitter Busy - Returns the blitter's current state

#### <span id="page-28-0"></span>**1.20 Supportfunctions for colour management**

Functions to manipulate colours

Playing with colour was often linked with complex formulas. But now there is a series of helping commands - only AMCAF makes it possible!

Commands:

Rain Fade - Fades a rainbow out or to another one Set Rain Colour - Changes the affecting colour of a rainbow Pal Get Screen - Saves the palette of a screen Pal Set Screen - Sets the palette of a screen Pal Set - Changes an entry of a saved palette Amcaf Aga Notation - Toggle

Functions:

```
AGA-Amiga
colour format
=Pal Get
- Reads a saved palette entry
=Red Val
- Calculates the red value of a colour
=Green Val
- Calculates the green value of a colour
=Blue Val
- Calculates the blue value of a colour
=Glue Colour
- Generates a colour using the three colour values
=Mix Colour
- Mixes two colours
=Rgb To Rrggbb
- Converts a ECS-colour into
AGA colour format
=Rrggbb To Rgb
- Converts a
AGA colour
into a ECS-colour value
=Ham Colour
- Calculates a colour in
HAM mode
=Ham Best
- Calculates the best colour in
HAM mode
```
## <span id="page-29-0"></span>**1.21 Graphical effect commands**

Graphical effect commands

A big part of AMCAF contains graphical effects. If you only want to have a few stars or simply want to make a logo explode or create some neat effects using shade bobs, AMCAF makes (nearly) everything possible!

> Mask Copy - Screen Copy with a mask

Pix Shift > Pix Shift commands group

Shade Bobs > Shade Bobs commands group

Td Stars > Td Stars commands group

Splinters > Splinters commands group

#### <span id="page-30-0"></span>**1.22 Font commands**

Font commands

AMCAF provides you with powerful instructions for font managing. For example the Change Font command allows you to set a font without having to get the full font list using Get Disk Fonts etc. and therefore reduces the time to access disk considerably. Especially hard disk drive users will be very happy about this command. Additionally, you even get the unbelevable opportunity to store any diskfont in an AMOS memory bank and so are totally independent of the fonts directory and the diskfont.library.

Commands:

Change Font - Loading a font directly from disk

Make Bank Font - Creating a font bank

Change Bank Font - Setting the screen font using a font bank

Change Print Font - Changing the font that is used by Print.

Functions:

=Font Style - Getting the attributes of a font

## <span id="page-30-1"></span>**1.23 Basic commands**

Basic graphical commands

AMCAF expands the basic command set of AMOS by some important commands.

Commands:

Functions:

Ham Fade Out - Fades out a ham picture Convert Grey - Creates a grey scale picture Turbo Plot - Fast replacement for Plot Turbo Draw - Fast replacement for Draw Fcircle - Draws a filled circle Fellipse - Draws a filled ellipse Raster Wait - Waits for a specific raster position =Turbo Point - Fast replacement for Point

=X Raster - Gets the X position of the raster beam =Y Raster - Gets the Y position of the raster beam

## <span id="page-31-0"></span>**1.24 More miscellaneous graphic commands**

More commands Set Ntsc - Switches to the 60Hz NTSC mode Set Pal - Switches back to 50Hz PAL mode Set Sprite Priority - Changes the sprite priority in Dual playfield mode

## <span id="page-32-0"></span>**1.25 Functions of advanced users**

Functions for advanced users Here are some more commands for Assembler and C freaks. =Scrn Rastport - Returns the screen rastport address =Scrn Bitmap - Returns the screen bitmap address =Scrn Layer - Returns the screen layer address =Scrn Layerinfo - Returns the screen layer info address =Scrn Region - Returns the screen region address

## <span id="page-32-1"></span>**1.26 Various other commands and functions**

Various other commands and functions

Most of the commands have now been mentioned, leaving us with the bits and pieces which cannot be clearly divided into a certain group.

Commands:

Exchange Bob - Swaps the two images in the sprite bank Exchange Icon - Swaps the two images in the icon bank Audio Lock - Reserves the audio device Audio Free - Frees the audio device Open Workbench - Reopens the workbench again Flush Libs - Frees as much as possible memory Write Cli - Writes something into the cli window

Reset Computer - Resets your computer Nop

```
- No effect
```
#### Functions:

```
=Scanstr$
- Returns the name of a key
=Binexp
- Exponential function on basis of two
=Binlog
- Logarithmic function on basis of two
=Lsl
- Quick multiplication by a power of two
=Lsr
- Quick division by a power of two
=Wordswap
- Swapping the upper and lower 16 bits
=Qsin
- Fast sine function
=Qcos
- Fast cosine function
=Qrnd
- Fast replacement for Rnd
=Qsqr
- Fast replacement for Sqr
=Chr.w$
- Creating a
Word string
=Chr.1$
- Creating a
Long string
=Asc.w
- Converting a
Word string
into a number
=Asc.l
- Converting a
Long string
into a number
```

```
=Lzstr$
- Returns a right ajusted number with leading zeros
=Lsstr$
- Returns a right ajusted number
=Command Name$
- Acquires the name of the program
=Tool Types$
- Reads the Tool Types of an icon
=Amos Cli
- Returns the CLI number of AMOS.
=Speek
- Peeking a signed
byte
=Sdeek
- Deeking a signed
word
=Cpu
- Returns the number of the fitted CPU
=Fpu
- Acquires the id number of an coprocessor
=Nfn- No effect
=Cop Pos
- Returns the current address of the copper list
```
## <span id="page-34-0"></span>**1.27 Pix Shift commands group**

.

```
Pix Shift commands group
```
Using these commands you can increase or decrease the colour indexes in a rectangular area. These instructions work pixelwise and therefore makes it possible to limit the colours, and so the Pix Shift commands are slower than

Shade Bobs

```
Pix Shift Up
- Increase colour indexes (
cyclic
\lambdaPix Shift Down
 - Decrease colour indexes (
```

```
cyclic
\lambdaPix Brighten
 - Increase colour indexes (not
cyclic
)
Pix Darken
- Decrease colour indexes (not
cyclic
\lambdaMake Pix Mask
- Picks up a mask for the shifting process
Shade Pix
 - Plots a shade pixel
```
## <span id="page-35-0"></span>**1.28 Commands to replay protracker musics**

Commands to replay protracker musics

As the AMOS Tracker commands are really crap and contain a lot of bugs, of course there is a replacement for them in the AMCAF extension.

Since version 1.1 there are new commands even to replay sound effects during the normal protracker music. The AMOS Music Extension is rather obsolete now.

Here a brief list of all advances of the AMCAF commands: - CIA timing or VBL timing. - Volume control. - Channel toggling. - Vu meters. - Possibility to receive signals from the module. - Support of all Protracker effect commands. - Playback of sound effects along with the music. Commands<sup>.</sup> Pt Play - Replays a module

Pt Stop - Stops the current music Pt Volume - Setting the volume of the music Pt Voice

- Toggling the audio channels
Functions:

Pt Cia Speed - Changing the replaying speed Pt Raw Play - Plays a chunk of memory as sound sample Pt Bank - Sets the bank for the use with Pt Instr Play Pt Instr Play - Plays an instrument of a protracker module Pt Sam Bank - Sets the bank to use with AMOS samples Pt Sam Play - Replays a sample from an AMOS Sam Bank Pt Sam Stop - Stops the sfx on specific audio channels Pt Sam Volume - Sets the volume of a sound effect =Pt Vu - Returns the current Vumeter value =Pt Signal - Checking for signals from the music =Pt Instr Address - Returns the address of an instrument =Pt Instr Length - Returns the length of an instrument =Pt Data Base - Gets the address of the PT-DataBase

#### **1.29 Processor Tile commands group**

Processor Tile (Ptile) commands group PTiles were thought to be a replacement for TOME 16x16 tiles. Instead of using the Blitter

```
, the processor is used which is even with a MC68000
fitted much faster at such small objects. The speed improvement is even
higher when using accelerater oards and
                 Fast ram
                .
Until now there are only two commands, but that might be changing in
further versions of AMCAF.
Advantages:
- Very fast.
- No
                 Chip ram
                 required.
Disadvantages:
- Only tile sizes of 16x16 allowed.
- Only placeable in distances of 16x16 pixels.
- Custom bank format (no
                 Icon banks
                \lambdaCommands:
```
Ptile Bank - Setting the Ptile bank Paste Ptile

- Plotting a Ptile

#### **1.30 Shade Bobs commands group**

Shade Bobs commands group

Shade Bobs aren't really bobs, but "in the scene" this is the common name for such effects. Shade Bobs increase or decrease colour values of the pixel they are placed on. This is rather similar to colour cycling, however using Shade Bobs the pixels on the screen are affected and not the palette entries! When using Shade Bobs you cannot limit the colours to a certain range but only the amount of bitplanes that will be used to be

> cycled through. Additionally, Shade Bobs may leave the screen boundaries  $\leftrightarrow$

Shade Bob Mask - Determinate the image to use for the bobs Shade Bob Planes - Setting the number of bitplanes to use

Shade Bob Up

.

- Places a Shade Bob that increases the colours Shade Bob Down - Places a Shade Bob that decreases the colours

#### **1.31 Splinters commands group**

Splinters commands group

Splinters are similar to Td Stars, but they don't destroy the background and use the colour of the pixel they have removed and Splinters require a list of coordinates. Each coordinate requires four bytes, i.e already a field of 16x16 coordinates consumes 16 KB of memory.

Commands:

```
Coords Bank
- Reserves a bank to store the coordinates
Coords Read
- Reading the coordinates into a bank
Splinters Bank
- Reserves memory for the splinters
Splinters Colour
- Sets the to-use colours
Splinters Limit
- Changes the limits of the splinters
Splinters Max
- Sets the maximum of new appearing splinters
Splinters Fuel
- Sets the range of a splinter
Splinters Gravity
- Changes the gravity
Splinters Init
- Initialises the splinters bank
Splinters Do
- Do a complete drawing process
Splinters Del
- Clears the splinters
Splinters Move
- Moves the splinters
Splinters Draw
```
- Draws the splinters to the screen Splinters Back - Gets the background pixels

Functions:

=Count Pixels - Counts the number of pixels in a specific area =Splinters Active

- Returns how many splinters are still moving

#### **1.32 Td Stars commands group**

Td Stars commands group

Using these commands you not only can realize 3D star effects, because the commands are rather versatile.

> Td Stars Bank - Reserves some memory for the stars Td Stars Planes - Selects the planes to be used for the stars Td Stars Limit - Sets the limits of the stars Td Stars Origin - Places the origin of the stars Td Stars Gravity - Determins the gravity force Td Stars Accelerate - Toggles the acceleration Td Stars Init - Inits the stars Td Stars Do - Does a complete drawing process Td Stars Del - Clears the stars from the screen Td Stars Move - Moves the stars Td Stars Draw

- Draws the stars

### **1.33 Vector rotation commands**

Commands to rotate three dimensional points.

At first: THIS SHOULD NOT BE A REPLACEMENT FOR THE 3D-EXTENSION... At least not at this time. Nevertheless you can create vector graphics without problems which is proved by the example programs.

Commands:

Vec Rot Pos - Positions the camera Vec Rot Angles - Sets the viewing angles Vec Rot Precalc - Calculates the precalc matrix

Functions:

=Vec Rot X - Calculates the 2D X value =Vec Rot Y - Determinates Y value =Vec Rot Z - Returns the Z coordinate

#### **1.34 Time and date functions**

Time and date functions These commands are used to convert a disk object or system time. Functions: =Current Time - Acquires the current time =Ct Time\$ - Creates a complete time string  $=Ct$  Hour

- Extracts the hour from a time

=Ct Minute - Returns the minute of a time stamp =Ct Second - Calculates the second of a time =Ct Tick - Extracts the 1/50 from the time. =Current Date - Acquires the current date =Cd Date\$ - Creates a complete date string =Cd Year - Extracts the year from a date =Cd Month - Calculates the month =Cd Day - Returns the day of the date =Cd Weekday - Gets the weekday from the date stamp

# **1.35 Overview over all additional information**

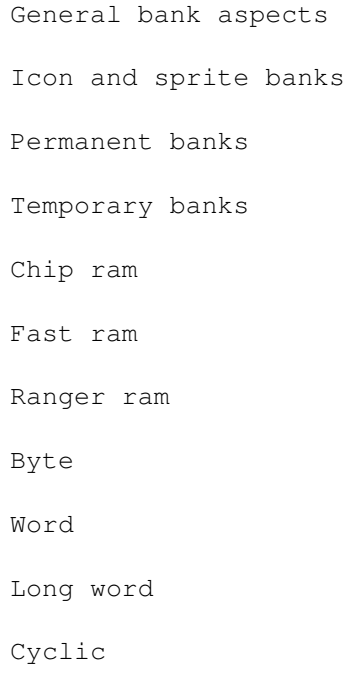

Aga-Amigas HAM-Mode Disk object Blitter Blitter minterms Protection flags TOME 4-Player adapter AMCAF-Struktur Bitplanes

# **1.36 Information about the new A1200/A4000/CD**<sup>32</sup>

Information about AGA-Amigas

The new Amigas A1200, A4000 and CD\$^3\$\$^2\$ have the AGA-Chipset. This new chipset makes is possible not only to display 6 Bitplanes but even 8

Bitplanes

in nearly every resolution. These Amigas have 12 additional colour bits to the normal 12 bits (\$0RGB) and therefore can use a 24 bit value (\$00RRGGBB). Even if AMOS Pro V2.0 does not currently support AGA, nevertheless AMCAF contains some commands for the future implementation.

The most important advantages of AGA-Amigs: - Locale library: Many programs can use different languages - Kickstart 3.0 with improved graphic routines - Many, new, high resolutions - up to 256 colours in nearly every resolution - new HAM8-Mode for over 262.000 colours - 16 colour Dual Playfields possible - MC68020+ for more processor power  $- 2 MB$ Chip ram My advice: If you still have an old Amiga you should think about  $\leftrightarrow$ 

buying a

new Amiga, it's worth it!

# **1.37 Banks**

A few bits of information about banks AMOS banks are a linear block of memory (there are two Exceptions ). In these chunks various kinds of data is stored. AMOS uses them mostly for packed graphics, sounds, musics, AMAL programs, menus, resources and other data. Generally, there are four main types of banks: - Banks, that are stored in Chip ram and remain there permanently - Banks, that are stored in Fast ram and remain there permanently - Banks, that are stored in Chip ram and remain there temporarily only - Banks, that are stored in Fast ram and remain there temporarily only

#### **1.38 What bitplanes are and what you can do with them**

Bitplanes

Let's go for a small tutorial, in which bitplanes and how they work is explained.

1. What is a bitplane?

On Amiga the video picture is created by so called bitplanes. These are linear blocks in chip memory, of which every single bit represents one dot on the screen.

Using only one bitplane, you can only see two different colours (either bit set or bit clear). If more than one bitplane is placed on top of others, you will get 2^n colours for n bitplanes.

Example:

We have an 16 colours screen. So it has got 4 bitplanes. Normally, the bitplanes are counted from 0 to n-1...

Binary  $0$  1 0 1 = Decimal 5 | | | | .---v---v---v---v-------------------- | | | <sup>'----+</sup> 1 | | | | Bitplane 0 | | | |--v^--v^--v^--v^--v------------------- | | '------+--+ 0 | | | | Bitplane 1  $|\qquad| \qquad \qquad |\qquad| - -v^{\wedge} - -v^{\wedge} - -v^{\wedge} -v^{\wedge} -v^{--------------------------} -$ | '-------+--+--+ 1 | | | | | Bitplane 2 | | |  $|-v^{\wedge -v}^{\wedge -v}^{\wedge -v}^{\wedge -v}^-$ '----------+--+--+--+ 0 | | | | Bitplane 3 | | | |---^---^----<sup>^</sup>---<sup>1</sup> | | | | | | | | |  $\blacksquare$ 

You must imagine the bitplanes to be 'overlapped over each other'. The colour index 5 is displayed in the bitplanes like that. Which colour the dot on the screen finally has, is determinated by the palette settings.

2. Overlapping and transparency.

Imagine, you draw a figure A in bitplane 0 and a figure B in bitplane 1 only. This produces the following:

The area, on which none of the figures are displayed, has got the colour zero (both bitplanes are cleared: %00), whereas on regions, where only figure A is appearing, the colour  $2^0$ =1 is used (bit 0 is set, bit 1 is clear: %01). Figure B alone sets the bit in bitplane 1 and therefore is displayed in colour 2^1=2 (=%10). If both figures are overlapping, the bits in both bitplanes are set and this results in colour  $2^0+2^1=3$  (=%11).

Now we can define the palette. For instance: Palette 0,\$F00,\$F0,\$FF0

The background is black (\$000), figure A is red (\$F00) and figure B is green (\$0F0), when overlapping yellow is generated (\$FF0).

By just thinking about these corelation you can achieve nice effects.

Try to find out, how the two figures will look like, when using these palettes:

1. Palette 0,\$FFF,\$888,\$FFF 2. Palette 0,0,0,\$FFF

You find the solution below.

3. Glenz and Fade

When e.g a cube appears 'transparent', out of glas or electric, the effect is called 'Glenz'. This is mostly used for vector effects. There are two major types of Glenz vectors:

a) Wire frame objects:

With Glenz wire frame objects the lines are drawn in a different bitplane per vertical plane keeping the two or three previous frames intact. These old and new frames then overlap, and by choosing the right palette (additive colour values per bitplane) the points where the lines are overlapping look lighter and somehow glitter.

Example for an additive colour palette (eight coloured screen):

DARK=\$333 : LIGHTER=\$666 : BRIGHT=\$FFF

' %000 %001 %010 %011 %100 %101 %110 %111 Palette 0, DARK, DARK, LIGHTER, DARK, LIGHTER, LIGHTER, BRIGHT

Just look at the bit values and count the number of setted bits to get the right colour value.

By changing the palette permanently you can also create a Motion Blur or Fade effect. To achieve this, you must set every colour with the bit for the current bitplane, in which you are drawing at the moment, to the brightest colour, all colours with the bit of the previous bitplane and not with the bit of the current one to a middle colour and so on...

b) Solid objects:

Glenz on solid object is done like this: the polygons, that are facing away from the viewer (and therefore cannot actually be seen) are drawn on an other bitplane than the polygons that face the viewer. By setting the colours according to the bitplanes, the object will seem to be transparent. The only thing to do is to mix the colours of the bitplanes, in which the different polygons are drawn.

4. Bitplane modes and their specialities.

The old ECS-Amigas can only display up to 6 bitplanes simultaneously. So 2^6=64 colours is the maximum (excluding the HAM mode

 $\lambda$ .

Though there are some special modes:

- a) ExtraHalfBright (EHB). As the OCS and ECS chipset has only 32 colour registers, the other 32 colours are displayed at half the value. When using EHB you can produce some neat shadow effects by writing into the 6th bitplane. Note: EHB pictures cannot be faded out perfectly.
- b) Hold And Modify (HAM). Some method, to decompress six bitplanes to twelve bitplanes by hardware. Therefore the colours from 16 to 63 are used reach the wanted colour by changing the red, green or blue value of previous colour. Very good for static pictures and precalculated animation but useless for games and realtime graphics. The only sense-making oportunity to display moving objects on a HAM screen is to use sprites. Also see

HAM mode

.

c) Dual Playfield. The Amiga chipset can display all even bitplanes  $(0,2,4)$  seperated from the odd ones  $(1,3,5)$ . It's better to say, he puts the one playfield on top of the other by using colour 0 as 'window' to the other playfield. In this mode each playfield can have 2^3=8 colours.

The chipset has got seperate control registers for even and odd bitplanes each, as each Playfield must be independant for Dual Playfield mode.

- The BitPLane CONtrol (BPLCON0) \$100. Here you determine the number of bitplanes and the resolution and can toggle the special modes. Bit table:

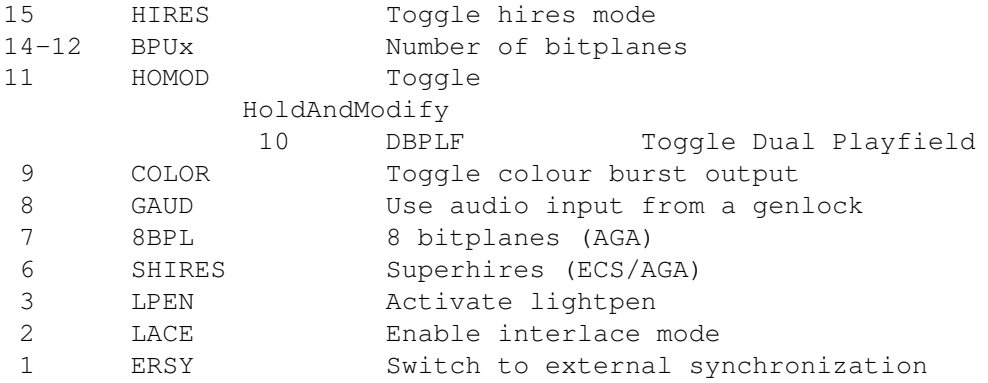

- The scroll register (BPLCON1) \$102. By using this register, the screen can be scrolled to the left by up to 15 pixels. The bits 0-3 are used for the even bitplanes, the bits 4-7 for the odd ones.

- The modulo registers (BPL1MOD/BPL2MOD) \$108/\$10A. These registers set the amount of bytes to be added to the memory of the bitplanes after each rasterline. This is utilized by playfields that are bigger than the visible area. When writing a negative value you can achieve vertical zoomers or mirror effects.

If you want to alter a register using Set Rain Colour you can calculate the new 'colour' with the following formula: (REGADR-\$180)/2

Note: Enabling 5 to 6 bitplanes in low resolution or 3 to 4 bitplanes in high resolution will cost free processor time, even if you only display the screen. This is true when the running program is placed in chip ram or must access chip ram.

5. How can I access all these effects?

Simple: Define a rainbow, call Set Rain Colour and enter

the new values for the registers using Rain() instead of supporting the colours. The only limitation: Due to the AMOS rainbow restrictions you can only manipulate ONE (!) register per rasterline.

Look carefully at the example programs. These demonstrate every single effect mentioned here.

By the way: You can get the pointer to the single bitplanes using

Logbase(planenr) and Phybase(planenr).

Enjoy!

Solution to the questions in 2:

- 1. Palette 0,\$FFF,\$888,\$FFF Figure A is white and is moving 'over' figure B, which is grey, because if they overlap the colour white is created.
- 2. Palette 0,0,0,\$FFF Figur A and Figur B are invisible as long as they down overlap. Only if both are placed over each other colour 3 is created which was set to \$FFF (white).

#### **1.39 The Blitter-Chip**

.

#### The Blitter-Chip

The Blitter is a coprocessor inside the Amiga which is mainly used to copy and combine data (therefore BLockImageTransferER). Additionally, it can fill polygons and draw lines. The Blitter is rather fast at this and works with an unbelevable speed of up to 16 million pixels per second. All data that is accessed by the Blitter chip must be in Chip ram

AMOS uses the blitter for Bobs, Icons, Screen Copy and many other commands. The MC68020 and higher is much faster if only need to copy data.

The Blitter works at word boundaries and this results in cutting down the X coordinates to the nearest multiple of 16.

To fill a polygon using the Blitter, the lines must be only one pixel thick. This is the reason why there are two different ways to draw lines.

Also see:

Turbo Draw Bcircle Blitter Fill Blitter Copy Blitter Clear Blitter minterms

#### **1.40 Description to Blitter minterms**

#### Blitter minterms:

The Blitter chip knows 256 different copying and combining modes. These determinated in two steps:

- 1. Eight different boolean terms are used upon the three databits. Each of the terms returns true on a specific combination of A, B and C.
- 2. These eight results of the terms are combined together using a logical OR. This result is the target bit D.

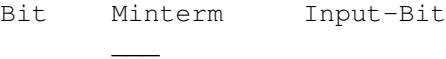

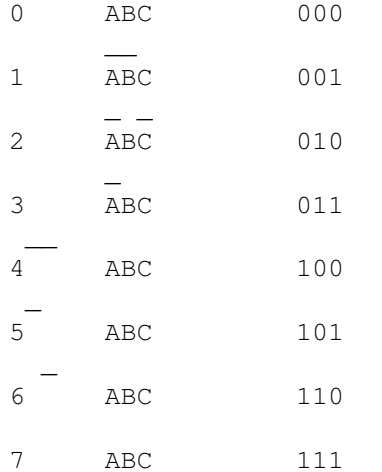

Procedure:

- 1. At which of the eight combinations of ABC should D be true?
- 2. Now set the bits of the bitmask.
- 3. If not all of the three source data streams are required, every combination with the unused bits and the desired bits must be chosen.

Also see:

Blitter Copy

#### **1.41 Byte**

A byte

A bytes has got 8 bits, therefore you can display values from 0 up to 255. A byte normally has got the suffix '.b' (in assembler). Two bytes together create a Word

, four a Longword

.

#### **1.42 Chip ram**

#### Chip ram

On Amiga computers, chip ram is the area in memory, which is accessed by both custom chips and the CPU. At the moment, the size of chip ram is limited to 2 MB (even on A1200 and A4000), and old A500 do only have 512 KB chip ram by default. For that reason your program should not use more than this 512 KB of chip memory. However, this does NOT mean, that your program needs to run on 512 KB total memory!

As custom chips access the memory at the same time with the processor, the CPU is slowed down, if the program is held in chip ram. This effect is even more severe if the screen uses more than 16 colours in lowres or more than 8 colours in hires (not A1200/A4000).

Chip ram is mainly required for screens, bobs and sprites, music and sound effects, floppy disk drives and copperlists.

Also see:

Fast ram

Ranger ram

#### **1.43 Cyclic**

Cyclic

If a number reaches the upper boundary, the number is set to the lower boundary value and vice versa.

Example:

```
UB=31 (upper boundary)
LB=1 (lower boundary)
N=3 (number)
Do
  Inc N
 If N>UB Then N=LB
 If N<LB Then N=UB
  Print N
Loop
```
#### **1.44 Fast ram**

Fast ram

Fast ram is the memory area which the custom chips don't have access to. So the processor is not slowed down, if the program runs in fast ram.

BUT: You must not store any datas for bitplanes, bobs and sprites, music or sound effects and then try to access it by the custom chips. This has very unpleasant if not lethal results in most cases.

All Amigas excluding the A3000/A4000 do not have fast ram mounted by default.

Also see:

Chip ram

Ranger ram

#### **1.45 How to build a four player adapter**

Construction plan for a 4-player adapter

Remark: I do NOT guarantee the correctness of this plan, nor I am responsible for any damage done to your computer if you're doing something wrong. If you don't feel skilled enough to build the adapter yourself, you will find it in better electronic shops for a bargain.

Requirements: 1 25 pins male parallel socket. 2 9 pins female joystick sockets. 1 25 lines cable.

Blueprint of the parallel and joystick sockets.

Parallelport

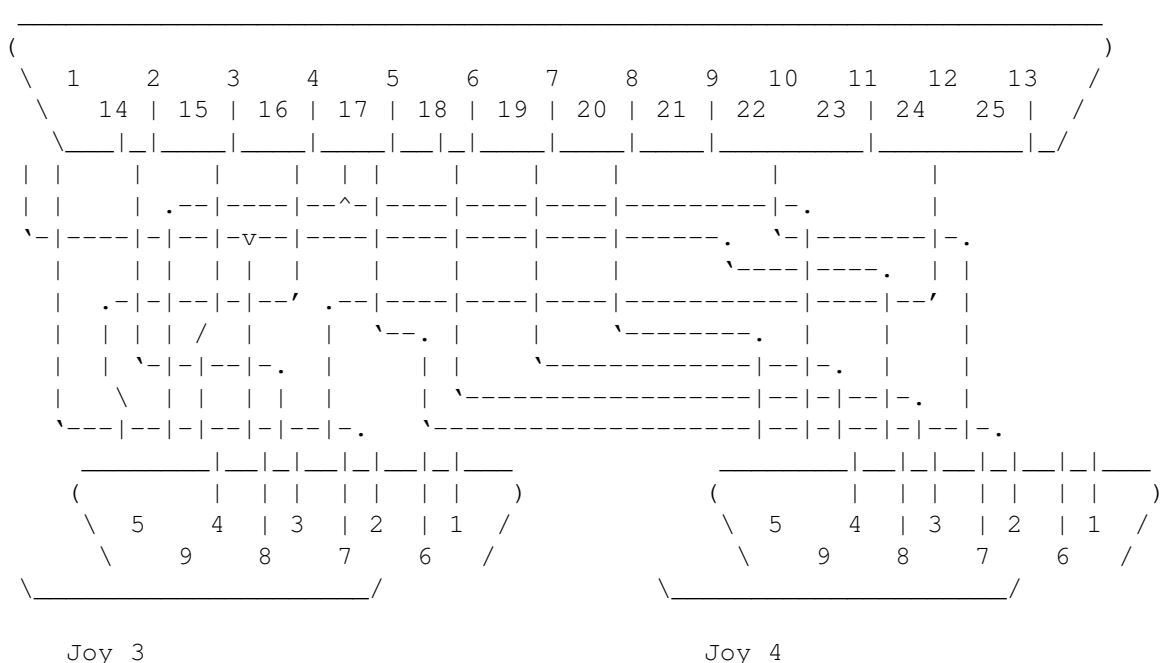

For the ones that think this plan is to confusing:

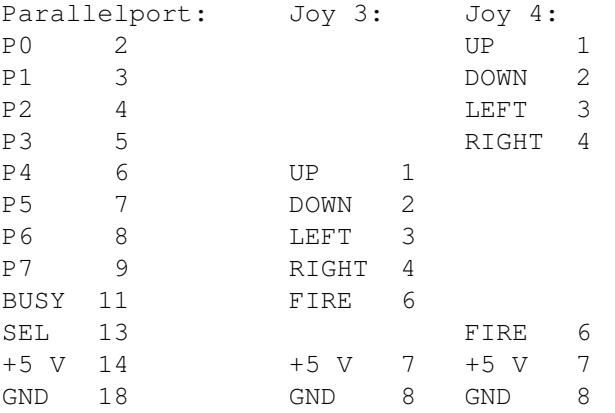

As already said, there's no guarantee that it will work (although mine perfectly does!).

#### **1.46 Short description to HAM**

Short explanation to the Amiga HAM-mode.

As the Amiga can only display 6 or 8 bitplanes and you need much more colours than 64 or 256 colours to achieve photo quality, the amiga developers invented a new tricky display mode: The HAM-Mode (abbreviation for "Hold And Modify").

- HAM6 (without

AGA chipset

):

The first 16 colours can be set as normal, these are displayed on the screen as usual.

The colours 16 to 31 modify the blue part of the last colour to the left. Same with the colours from 32 to 47, which alter the green value and the colours from 48-63 change the red value accordingly. So you can display all the 4096 colours using only 6 bitplanes.

- HAM8 (

#### AGA chipset required):

Like the HAM6 mode the first colours are displayed correctly, but in HAM8 the base palette has got 64 colours. The rest of the colours from 64 to 255 are responsible for the modification of the previous colour like shown above. Using this technique and a intelligent base palette you can display every colour in the 16777216 colours big palette.

#### **1.47 Icons**

Icons- and sprites banks

These banks do NOT consist of an linear block of memory. Therefore you neither can move, copy, encode, pack them nor make a checksum from them. In addition, icon and sprites banks must always be in Chip ram

# **1.48 Longword**

#### A longword

.

Four bytes result in a unit of 64 bits. These units are called longwords and are used to address up to four gigabyte of data. For that reason they are used for every absolute address in memory. As with Words , they must lie on a even address boundary.

Also see:

Byte

# **1.49 Disk object**

Disk object

A disk object can be: a) a file on a drive b) a directory c) an assign d) a volume

#### **1.50 Permanent**

Permanent banks

This banks are called permanent, because they survive calls to Default, Erase Temp and the start of a prigram. Moreover, they are saved along with the program. Normally, permanent banks have the name 'Datas'.

Also see:

Temporary banks

#### **1.51 The disk object protection flag**

.

The protection flags

These flags contain information about the type of a certain Disk object

The protection value consists of following bits:

Bit 0=0: File can be erased Bit 1=0: File is executeable Bit 2=0: File can be overwritten Bit 3=0: File can be read Bit 4=1: File has not been changed after copying Bit 5=1: Executeable can be made resident. Bit 6=1: File is an Amiga-DOS script Bit 7=1: File is hidden (does not actually work)

As you see, this is rather chaotic. So you're advised to use the function Object Protection\$ to convert this bitmap into a String in the format "hsparwed".

Also see:

Protect Object =Object Protection =Object Protection\$

#### **1.52 Ranger ram**

Ranger ram

Ranger ram is a special type of ram: it is neither chip nor fast ram and does only exist on A500s with trap door slot memory expansion. The custom chips cannot access this ram, although the memory is not faster et al.

There's a way to make ranger ram to chip ram. Just resolder jumper 2 on the main board and switch off the memory expansion. I am not responsible for any possible damage that may occure by doing this. Also see:

Chip ram

Fast ram

## **1.53 The interior structure of the AMCAF data base**

Version: V1.15 Length : 1964 Bytes Note : Contrary to most other extensions, the data base is not kept in the AMCAF.Lib file. Therefore AMCAF is very compact (\*only\* 40 KB!?). rsreset ;Stars  $St_X$  rs.w 1 ;0  $St_Y$  rs.w 1 ;2 St\_DbX  $rs.w$  1 ;4 St\_DbY rs.w 1 ;6  $St\_Sx$  rs.w 1 ;8 St\_Sy rs.w 1 ;10 St SizeOf rs.b 0 ;12 rsreset ;Splinters  $Sp_X$  rs.w 1 ;0  $Sp_Y$  rs.w 1 ;2 Sp\_Pos rs.1 1 ;4 Sp\_DbPos rs.1 1 ;8  $Sp_Sx$  rs.w 1 ;12  $Sp_Sy$  rs.w 1 ;14 Sp\_Col rs.b 1 ;16 Sp\_BkCol rs.b 1 ;17 Sp\_DbBkCol rs.b 1 ;18<br>Sp\_Finat rs.b 1 ;19 Sp\_First rs.b 1 ;19 Sp\_Fuel rs.w 1 ;20 Sp\_SizeOf rs.b 0 ;22 rsreset ;Blitterqueue Bn\_Next rs.1 1 Bn\_Function rs.1 1 Bn\_Stat rs.w 1 Bn\_Dummy rs.w 1 Bn\_BeamPos rs.w 1 Bn CleanUp rs.l 1 Bn\_B40l rs.1 1 ;BLTCON0&BLTCON1 Bn\_B441 rs.l 1 ;Masks Bn\_B48l rs.1 1 ;Source Address C Bn\_B501 rs.w 1 Bn\_B52w rs.w 1 ;Source Address A.w Bn\_B541 rs.l 1 ;Target Address D Bn\_B58w rs.w 1 ;BLTSIZE<br>Bn\_B60w rs.w 1 ;Modulo C Bn B60w rs.w 1 Bn\_B621 rs.w 1 ;Modulo B&A<br>Bn\_B64w rs.w 1 ;Modulo A Bn\_B64w rs.w 1 ;Modulo A Bn\_B66w rs.w 1 ;Modulo D Bn\_B72w rs.w 1 ;BLTBDAT Bn\_B74w rs.w 1 ;BLTADAT Bn\_XPos rs.w 1 Bn SizeOf rs.b 0 rsreset ;AMCAF Main Datazone O\_TempBuffer rs.b 80

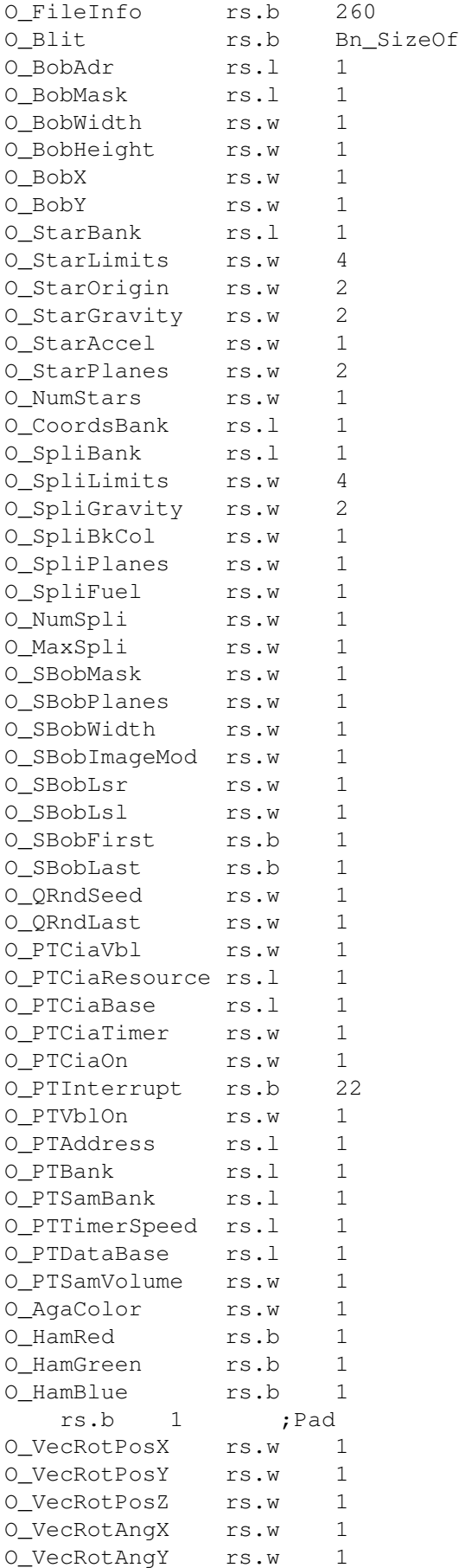

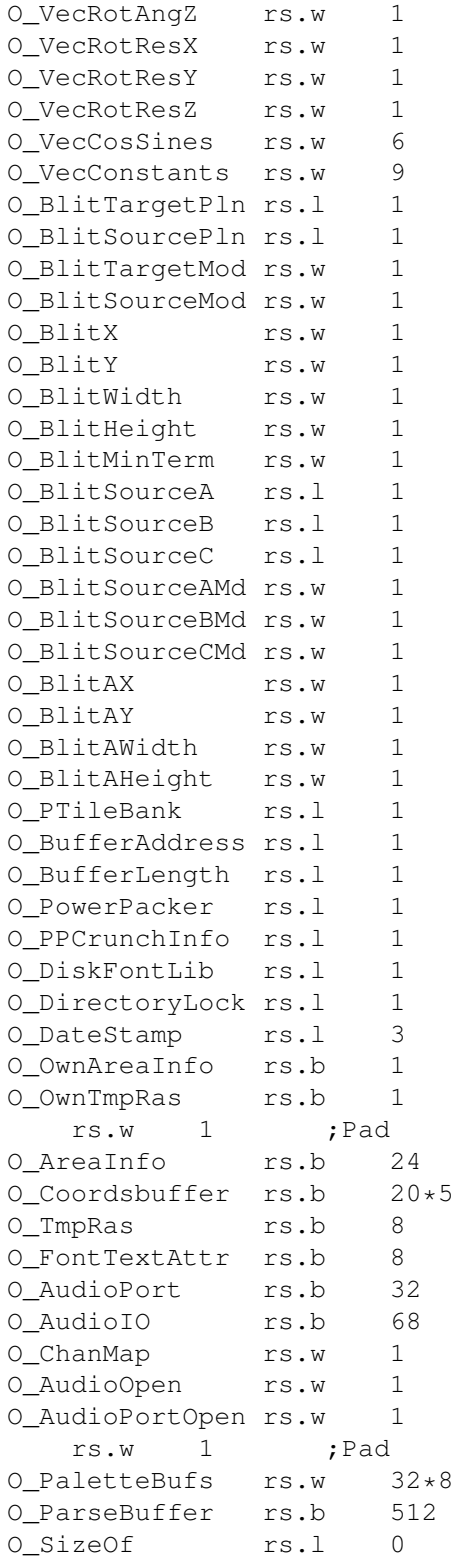

# **1.54 Temporary**

#### Temporary banks

Temporary banks only exist during the execution of the program, they are

erased on every start, testing or saving process or using the commands Default or Erase Temp. Normally, temporary banks have the name 'Work'.

Also see:

Permanent banks

### **1.55 TOME extension**

The TOME extension

TOME is a extension for AMOS Creator and recently for AMOS Professional too, which is dedicated to tile and map programming. These tiles are used in many games e.g Jump'n'Runs or strategy games. As the whole game map would be far to memory hungry when kept as standard bitmap, the main graphics are cut into small pieces, so that they can be used repeatingly. The map therefore only constists of one byte per postition which points to the corresponding tile.

The current version of TOME is TOME V4.30.

#### **1.56 Word**

A word

A word consists of two Bytes

so that is 16 bits. With

these 16 bits you can store addresses or data up to 64KB (65536). A word must be on a even memory address or machines with MC68000 CPU will crash with Guru number \$80000003. Since MC68020 this is not important, but you never should assume that there is no MC68000 in the computer and use odd addresses!

If you insist on using uneven addresses, check out the installed cpu using the

> Cpu function , if a 68020 or higher is fitted.

Also see:

Longword

# **1.57 Function: =Amcaf Base**

adr=Amcaf Base Returns the base address of the AMCAF data base . Also see:

=Amcaf Length

# **1.58 Function: =Amcaf Length**

le=Amcaf Length

Returns the length of the AMCAF data base .

Also see:

=Amcaf Base

# **1.59 Function: =Amcaf Version\$**

Print Amcaf Version\$

Returns the current AMCAF version number and a greetings list.

# **1.60 Function: =Amos Cli**

n=Amos Cli

This function gives back the number of the cli process out of which the program/AMOS has been started off or zero, if AMOS has been started from Workbench. This gives you the choice to either interprete options from the command line or from the tool types of the appropriate icon.

Also see:

=Command Name\$

=Tool Types\$

## **1.61 Function: =Amos Task**

address=Amos Task

For advanced programmers. This function returns the address of the AMOS task structure. Using this you can for example increase the task priority:

```
Areg(1)=Amos Task
Dreg(0)=3dummy=Execall(-$12C)
```

```
This program sets the task priority to +3.
```
#### **1.62 Function: =Asc.l**

long=Asc.l(long\$)

The Asc.l-function converts a 4 bytes long string back into a number. This value can range between -2147483648 and +2147483647. If 'long\$' contains less than four characters, you will get an error message immediately.

Also see:

 $=$ Chr.1\$ =Asc.w =Chr.w\$

### **1.63 Function: =Asc.w**

word=Asc.w(word\$)

Asc.w is used to convert a word string to a number value. Therefore the result will be between 0 and 65535. If the length of 'word\$' is less than two, the function is aborted and an error message is returned.

Also see:

=Chr.w\$  $=$ Asc.l  $=$ Chr.1\$

## **1.64 Function: =Bank Checksum**

number=Bank Checksum(bank) number=Bank Checksum(startaddress To endaddress)

This function calculates a checksum of a bank with specific contents. Using this checksum you can find out if the contents of a bank has been changed. The second version of this command calculates the checksum from the memory area from startaddress to endaddress.

#### **1.65 Function: =Bank Name\$**

name\$=Bank Name(bank)

The function Bank Name\$ returns the name of bank number bank.

Also see:

Bank Name

# **1.66 Function: =Binexp**

v=Binexp(a)

This function calculates the result of the exponential function 2^a, but is much faster than the normal AMOS expression. The parameter a must lie between 0 and 31.

Examples: Binexp(1)=2, Binexp(3)=8, Binexp(16)=65536, Binexp(24)=16777216

Also see:

=Binlog  $=Ls1$ 

 $=$ Lsr

## **1.67 Function: =Binlog**

a=Binlog(v) Binlog is the reverse function to Binexp. It returns the logarithm to the value 'v' with basis 2. 'v' therefore must be a power of 2, otherwise you will get an error. Binlog is handy to get the number of bitplanes out from the amount of colours of a screen (exception: HAM ). Examples: Binlog(2)=1, Binlog(8)=3, Binlog(65536)=16, Binlog(16777216)=24 Also see: =Binexp  $=Ls1$ 

#### **1.68 Function: =Blitter Busy**

=Lsr

flag=Blitter Busy

This function returns  $-1$  (true), if the Blitter chip is currently busy and working on a job, e.g is currently clearing a bitplane or drawing a line etc. This can be used to wait for the end of the blitter activity, although Blitter Wait is preferred in this case. Or you could Blitter Busy to decide, if you want to do some more calculations using the processor or better start the next blitter activity.

Also see:

Blitter Wait Blitter Copy Blitter Fill Blitter Clear

## **1.69 Function: =Blue Val**

b=Blue Val(rgb)

This function acquires the blue value of a colour. Together with the other

Val functions, you can separate the colour into its three contents.

Also see:

=Red Val =Green Val =Glue Colour

# **1.70 Function: =Cd Date\$**

date\$=Cd Date\$(date)

This simple function returns the date stamp 'date' as string in the format 'WWW DD-MMM-YY'.

Also see:

=Current Date =Cd Year =Cd Month =Cd Day =Cd Weekday

# **1.71 Function: =Cd Day**

day=Cd Day(date)

This function returns the day in the month of the date stamp parameter 'date'. The result 'day' will be a value between 1 and 31.

Also see:

=Current Date =Cd Date\$ =Cd Year =Cd Month =Cd Weekday

# **1.72 Function: =Cd Month**

month=Cd Month(date)

Cd Month calculates the month of the argument 'date'. 'month' therefore lies between 1 and 12.

Also see:

=Current Date =Cd Date\$ =Cd Year =Cd Day =Cd Weekday

# **1.73 Function: =Cd Weekday**

```
weekday=Cd Weekday(date)
Returns the weekday of the parameter 'date'. 'weekday' can range between
1 (monday) and 7 (sunday).
Also see:
                 =Current Date
                 =Cd Date$
                 =Cd Year
                 =Cd Month
```
=Cd Day

# **1.74 Function: =Cd Year**

year=Cd Year(date)

Returns the year out from the DOS date stamp 'date'.

Also see:

=Current Date =Cd Date\$ =Cd Month =Cd Day =Cd Weekday

## **1.75 Function: =Chr.l\$**

long\$=Chr.l\$(long)

The Chr.1\$ function converts a number into a 4 bytes string. 'long' can be any number you like. Using this technique, you can save numbers as normal strings.

Also see:

=Asc.l =Chr.w\$ =Asc.w

# **1.76 Function: =Chr.w\$**

word\$=Chr.w\$(word)

This function converts a number into a 2 bytes string. The upper 16 bits of the value are ignored and therefore you should only use values from 0 to 65535.

Also see:

=Asc.w  $=$ Chr.1\$ =Asc.l

#### **1.77 Function: =Command Name\$**

fname\$=Command Name\$

Returns the file name of the program under which AMOS or the compiled program has been started. This is required for example to read the own Tool Types.

Also see:

=Tool Types\$

=Amos Cli

#### **1.78 Function: =Cop Pos**

address=Cop Pos

If you create your own copperlist, you can use this function to remember the position of the next copper instruction. Later you can then write to this address directly to change the values of a copper instruction.

# **1.79 Function: =Cound Pixels**

amount=Count Pixels(screen,colour,x1,y1 To x2,y2)

Counts the pixels in the rectangular are from  $x1, y1$  to  $x2, y2$  in the screen with number screen, that don't have the colour index colour. This function can be used to first acquire the number of points in this area and then to reserve a coordinates bank.

Also see:

Coords Bank

Coords Read

## **1.80 Function: =Cpu**

chip=Cpu

The cpu function returns the identification number of the central processing unit currently installed your amiga. This number can currently lie between 68000 to 68040. Kickstart 1.3 knows only CPUs to the 68020.

Also see:

=Fpu

# **1.81 Function: =Ct Hour**

hour=Ct Hour(time)

Separates the hour from the packed time.

Also see:

=Current Time =Ct Time\$ =Ct Minute =Ct Second =Ct Tick

# **1.82 Function: =Ct Minute**

minute=Ct Minute(time)

Returns the number of minutes passed out from the longword 'time'.

Also see:

=Current Time =Ct Time\$ =Ct Hour =Ct Second =Ct Tick

# **1.83 Function: =Ct Second**

second=Ct Second(time) The Ct Second function returns the number of seconds from the parameter 'time'. Also see: =Current Time =Ct Time\$ =Ct Hour =Ct Minute

# **1.84 Function: =Ct Tick**

tick=Ct Tick(time)

=Ct Tick

Calculates the number of vertical blanks (=1/50 of a second) from the parameter 'time'.

Also see:

=Current Time =Ct Time\$ =Ct Hour =Ct Minute =Ct Second

# **1.85 Function: =Ct Time\$**

time\$=Ct Time\$(time)

This very handy function converts the normal parameter 'time' into a string in the format 'HH:MM:SS'.

Also see:

=Current Time

=Ct Hour

=Ct Minute

=Ct Second

=Ct Tick

# **1.86 Function: =Current Date**

date=Current Date

Returns the current system date. This value counts the days passed since 1st January 1978. To separate the number of years, months and day there certainly are many supporting function.

Also see:

=Current Time =Cd Date\$ =Cd Year =Cd Month =Cd Day =Cd Weekday

# **1.87 Function: =Current Time**

time=Current Time

This function contains the current time. This is NOT a value in the standard DOS-format as this one would require two longwords.

For everyone, who's interested: the time is created out of Wordswap(minutes)+ticks.

Also see:

=Current Date =Ct Time\$ =Ct Hour

=Ct Minute

=Ct Second

=Ct Tick

## **1.88 Function: =Disk State**

flags=Disk State(directory\$)

Acquires the current state of a disk drive. 'flags' is a bitmap which holds two bits:

Bit

0=0: The disk is not write protected, you can write onto the disk. 0=1: The volume is write protected or is currently being validated. 1=0: Currently the disk is not in use, nobody is reading or writing. 1=1: The disk is currently in use.

If no disk is in the drive, it normally should return -1, but I'm afraid in this case a requester will be opened with the title "No disk in drive xxx:" which creates the error 'File not found'.

Please use the following workaround:

```
Request Off
Trap FLAGS=Disk State(DIRECTORY$)
Request On
If Errtrap Then FLAGS=-1
```
## **1.89 Function: =Disk Type**

type=Disk Type(directory\$)

The Disk Type function returns the type of a directory. This value can be:

0: It is a real device (e.g. 'DF0:') 1: The path is a directory (assign) (e.g. 'LIBS:') 2: It is the name of a volume (e.g. 'Workbench2.0:')

Using this function you can filter specific disk types out of a device list.

#### **1.90 Function: =Dos Hash**

hash\$=Dos Hash\$(file\$)

Returns the hash value of a file. Only for advanced users who want to read

directly from dos disks.

## **1.91 Function: =Examine Next\$**

file\$=Examine Next\$

Gets information about the next Object in the directory and returns its name. More information can be acquired using the object functions. If the end of the directory list is reached, 'file\$' will contain an empty string and the drawer will be closed.

Also see:

Examine Dir Examine Stop =Object Name\$ =Object Type =Object Size =Object Blocks =Object Protection =Object Time =Object Date =Object Comment\$

#### **1.92 Function: =Extpath\$**

newpath\$=Extpath\$(directory\$)

Adds a slash to a pathname, if it is a directory. Handy if you want to add a filename to a path.

```
Examples: Extpath$("DH2:AMOS")+"AMOSPro" returns "DH2:AMOS/AMOSPro",
   Extpath$("DH2:")+"AMOS" returns "DH2:AMOS".
```
Also see:

 $=$ Path $\text{S}$ 

=Filename\$

#### **1.93 Function: =Filename\$**

file\$=Filename\$(pathfile\$)

Cuts the filename out of an mixed path and file string.

Example: Filename\$("DH2:AMOS/AMOSPro") results in "AMOSPro".

Also see:

 $=$ Path $$$ 

=Extpath\$

#### **1.94 Function: =Font Style**

style=Font Style

This functions replaces the AMOS function Text Styles, because this one does not return the multicoloured font bit (Bit 6). Apart from this, Font Style is totally identical with the AMOS function.

Also see:

Change Font

#### **1.95 Function: =Fpu**

chip=Fpu

This function returns the number of an installed mathematic coprocessor or 0, if none is fitted. As before, Kickstart 1.3 only knows the 68881.

Also see:

 $=$ Cpu
# **1.96 Function: =Glue Colour**

rgb=Glue Colour(r,g,b)

Combines red, green and blue value of a colour to a normal colour value.

Also see:

=Red Val =Green Val =Blue Val

# **1.97 Function: =Green Val**

b=Green Val(rgb)

This function acquires the green value of a colour. Together with the other Val functions, you can separate the colour into its three contents.

Also see:

=Red Val =Blue Val =Glue Colour

# **1.98 Function: =Ham Best**

c=Ham Best(newrgb,oldrgb)

As you cannot achieve the desired colour by plotting only one pixel in

#### HAM mode

, you can use the Ham Best function to search the best colour for the next dot. 'newrgb' holds the target colour and 'oldrgb' the colour of the pixel exactly before the current dot. Please note that the current screen must be the HAM screen!

Also see:

=Ham Colour

# **1.99 Function: =Ham Colour**

newrgb=Ham Colour(c,oldrgb)

This function calculates the new colour value, that is created, when plotting a pixel in colour 'c' directly behind the last point.

Also see:

=Ham Best

### **1.100 Function: =Io Error**

errnumber=Io Error

The Io Error function gives back the number of the last DOS-error.

Also see:

=Io Error\$

# **1.101 Function: =Io Error\$**

error\$=Io Error\$(errnumber)

Returns the string of the corresponding DOS error message. If no string for the error number exists, an empty string will be returned. When using Kickstart 2.0 not the interior list is taken but the localized strings of the system.

Also see:

=Io Error

# **1.102 Function: =Lsl**

nv=Lsl(v,n)

Rotates the number 'v' to the left by 'n' bits. I.e that a number 'v', which is shifted one bit to the left contains the value  $v*2$ , with two bits  $v*4$ , with 3 bits  $v*8$  etc. This function is very quick and should be used instead of multiplications whereever possible.

Also see:

=Lsr

# **1.103 Function: =Lsr**

nv=Lsr(v,n)

Shifts a number 'v' to the right by 'n' bits. This function does the same as a division by 2^n, but is much quicker.

Also see:

=Lsl

### **1.104 Function: =Lsstr\$**

s\$=Lsstr\$(v,n)

Similar to the AMOS function Str\$, Lsstr\$ creates a string out of a number. However, with Lsstr\$ the number will be created right justified with 'n' digits, leading zeros are replaced by spaces. The sign of the number will not be printed. 'n' must lie within 1 to 10.

Also see:

=Lzstr\$

### **1.105 Function: =Lzstr\$**

s\$=Lzstr\$(v,n)

This function is nearly identical to Lsstr\$ with the difference that leading zeros are not replaced by space characters. The parameter 'n' sets the number of digits the string should contain and can range from 1 to 10.

Also see:

=Lsstr\$

### **1.106 Function: =Mix Colour**

newrgb=Mix Colour(rgb1,rgb2) newrgb=Mix Colour(oldrgb,addrgb,lrgb To urgb)

The first version of the function mixes the two colours 'rgb1' and 'rgb2' and returns the resulting colour value.

The second version behaves a little bit differently: The colour 'addrgb' is added to the colour value 'oldrgb', if 'addrgb' is a positive value or subtracted, if the value is negative. 'lrgb' defines the lower and 'urgb' the upper boundary of the allowed resulting colours.

### **1.107 Function: =Nfn**

dummy=Nfn

This 'function' returns nothing useful. It's only used, like Nop, in speed testing routines.

Also see:

Nop

# **1.108 Function: =Object Blocks**

```
numblks=Object Blocks
numblks=Object Blocks(pathfile$)
```
Object Blocks returns the number of blocks the current or the Object 'pathfile\$' uses on a specific volume.

Also see:

Examine Object

Examine Dir

=Examine Next\$

#### **1.109 Function: =Object Comment\$**

```
comment$=Object Comment$
comment$=Object Comment$(pathfile$)
```
This function gives back the file note of an Object

.

Also see:

Set Object Comment Examine Object Examine Dir =Examine Next\$

# **1.110 Function: =Object Date**

```
date=Object Date
date=Object Date(pathfile$)
Returns the date stamp of an
                 Object
                 as numeric value, which can be
separated into year, month, day and weekday using the date functions.
Also see:
                 =Cd Date$
                 =Cd Year
                 =Cd Month
                 =Cd Day
                 =Cd Weekday
                 Examine Object
                 Examine Dir
                 =Examine Next$
```
# **1.111 Function: =Object Name\$**

```
file$=Object Name$
file$=Object Name$(pathfile$)
```
Object Name\$ returns the name of the Object 'pathfile\$'. This function is similar to the Filename\$-Function, but acts quite differently as the existance of the file is checked, more information about the object is stored in the info block and the name is read out with correct case. The first version of Object Name\$ gets the name of the object from the info block which has been read out earlier using Examine Object.

Also see:

Examine Object

Examine Dir

=Examine Next\$

## **1.112 Function: =Object Protection**

```
prot=Object Protection
prot=Object Protection(pathfile$)
Object Protection returns the
                 Protection flags
                 of an
                 Object
                . The
Object Protection$ function converts this numeric value into a string in
the format "hsparwed".
```
Also see:

```
Protect Object
=Object Protection$
Examine Object
Examine Dir
=Examine Next$
```
# **1.113 Function: =Object Protection\$**

prot\$=Object Protection\$(prot)

Converts the

Protection Flags

into a string in "hsparwed" format.

Also see:

Protect Object

=Object Protection

# **1.114 Function: =Object Size**

```
length=Object Size
length=Object Size(pathfile$)
```
Returns the size of a Object. The first version copies the size directly from the current info block, the second version fills the info block with other datas of the Object

'pathfile\$'.

Also see:

Examine Object Examine Dir =Examine Next\$

# **1.115 Function: =Object Time**

```
time=Object Time
time=Object Time(pathfile$)
Returns the time of the last write access to an
                Object
                . This value
'time' can be converted into hours, minutes, seconds and ticks using
the time functions.
```
Also see:

=Ct Time\$ =Ct Hour =Ct Minute =Ct Second =Ct Tick Examine Object Examine Dir =Examine Next\$

# **1.116 Function: =Object Type**

```
type=Object Type
type=Object Type(pathfile$)
```
This functions finds out if 'pathfile\$' or the object whose data is currently in the info block is a directory or a file. In case of file 'type' is greater than 0 and smaller than 0 if the Object is a drawer.

Also see:

Examine Object Examine Dir =Examine Next\$

# **1.117 Function: =Pal Get**

colour=Pal Get(palnr,index)

This function reads the value of the colour with the number index 'index' from the internal stored palette buffer 'palnr'.

Also see:

Pal Set Screen Pal Get Screen Pal Set

# **1.118 Function: =Path\$**

#### pathway\$=Path\$(pathfile\$)

Returns the pathname part of a mixed path-filename string. Could be used as a kind of Parent\$-Function too.

Example: Path\$("DH2:AMOS/AMOSPro") returns "DH2:AMOS".

Also see:

=Filename\$

=Extpath\$

# **1.119 Function: =Pattern Match**

flag=Pattern Match(sourcestring\$,pattern\$)

Pattern Match checks, if the string 'sourcestring\$' matches the pattern 'pattern\$'. Is this the case, so True (-1) will be returned otherwise False (0). The pattern may contain any regular DOS jokers a asterik (\*) will be converted into '#?' automatically.

This command only works on OS2.0 and higher.

#### **1.120 Function: =Pjdown**

#### flag=Pjdown(j)

Corresponds to the Jdown(j) function for normal joysticks. Pjdown tests, if the joystick in the parallel port is currently pressed down. If this is the case, True  $(-1)$  will be returned otherwise False  $(0)$ .

Also see:

=Pjoy  $=$ P $jup$  $=$ Pjleft  $=$ Pjright

#### **1.121 Function: =Pjleft**

#### flag=Pjleft(j)

Corresponds to the Jleft(j) function for normal joysticks. Pjleft tests, if the joystick in the parallel port is currently pressed to the left. If this is the case, True  $(-1)$  will be returned otherwise False  $(0)$ .

Also see:

 $=$ Pjoy  $=$ Pjup =Pjdown  $=$ Pjright

### **1.122 Function: =Pjoy**

bitmap=Pjoy(j)

Corresponds to the AMOS function Joy, with the difference, that one of the parallel port joysticks is checked instead of the normal joysticks. 'j' must be either 0 or 1.

The value 'bitmap' contains the following bits:

Bit 0=1: the joystick is currently moved up Bit 1=1: the joystick is currently moved down Bit 2=1: the joystick is pressed to the left Bit 3=1: the joystick is pressed to the right Bit 4=1: the fire button has been pressed

Also see:

 $=$ P $jup$ =Pjdown  $=$ Pjleft  $=$ Pjright

# **1.123 Function: =Pjright**

flag=Pjright(j)

Corresponds to the Jright(j) function for normal joysticks. Pjright tests,

if the joystick in the parallel port is currently pressed to the right. If this is the case, True  $(-1)$  will be returned otherwise False  $(0)$ .

Also see:

=Pjoy  $=$ P $jup$ =Pjdown  $=$ Pjleft

#### **1.124 Function: =Pjup**

flag=Pjup(j)

Corresponds to the Jup(j) function for normal joysticks. Pjup tests, if the joystick in the parallel port is currently pressed up. If this is the case, True  $(-1)$  will be returned otherwise False  $(0)$ .

Also see:

 $=$ Pjoy  $=$ P $j$ down =Pjleft  $=$ Pjright

# **1.125 Function: =Pt Data Base**

address=Pt Data Base

Returns the starting address of the internal datatable of the protracker replay routine. Please don't write into this area randomly.

# **1.126 Function: =Pt Instr Address**

address=Pt Instr Address(instnr)

Returns the starting address of the music instrument with the number 'instnr' of the current Protracker module.

Also see:

=Pt Instr Length Pt Bank Pt Instr Play

#### **1.127 Function: =Pt Instr Length**

length=Pt Instr Length(instnr) Returns the length of the instrument 'instnr'.

Also see:

=Pt Instr Address Pt Bank

Pt Instr Play

# **1.128 Function: =Pt Signal**

signal=Pt Signal

The various music trackers Soundtracker, Noisetracker, Startrekker or Protracker feature effect commands e.g to change the volume of a note, or for portamento. Example for a Protracker noteline: setzen oder für Portamento. Beispiel an einer Protracker Notenzeile:

00 C-1 1000 --- 0000 G-2 2000 --- 0000  $\wedge$   $\wedge$   $\wedge$ | | '-----------------------------------------------. | '---------------------. | '--------------.<br>| Plays the note C in the 1st octave using instrument 1. Additionally, you can use effects, e.g like in this line here: 00 C-1 1C20 --- 0F04 G-2 2E00 --- 0801  $\begin{array}{ccccccccccc} \wedge\wedge\wedge&&\wedge\wedge\wedge&&\wedge\wedge\wedge\\ &\wedge\wedge\wedge&&\wedge\wedge\wedge&&\wedge\wedge\wedge\end{array}$ Set vol.to \$20 Speed Filter Off \|/ (=32) 4 VBLs Y .----------------------------------' |

Now this is a effect, which is unused in all trackers. It has been left free to synchronize various events to the music. The value behind the '8' is directly transferred to Pt Signal, when the music reaches the specific point. (Warning! The value used in Protracker is entered as hex number!)

With this technique you can wait for a special accustic signal, or sync some kind of musician bobs to the music.

If there is no signal waiting, zero is returned in the varible 'signal'. After using Pt Signal, the old signal will be cleared. Pt Signal can only keep one value at once, i.e if the last value hasn't been read out, the next signal will overwrite the last one and is therefore lost.

If the end of the music is reached an \$FF signal is sent automatically.

Also see:

Pt Cia Speed Pt Play Pt Stop Pt Volume Pt Voice =Pt Vu

# **1.129 Function: =Pt Vu**

vol=Pt Vu(channel)

Allows you to read the current volume of channel number 'channel'. If a new note is played, 'vol' contains the volume level else 0.

Also see:

Pt Cia Speed Pt Play Pt Stop Pt Volume Pt Voice =Pt Signal

# **1.130 Function: =Qcos**

value=Qcos(angle,radius)

This is a function to replace the original cosine function of AMOS. It is faster and even allows you to multiple the value with the a parameter. Moreover, no maths libraries are required. However, the angle of the sine 'angle' is not value in radians or degrees, but with Qcos, an angle of 360 degrees equals a value of 1024.

Also see:

 $=Qsin$ 

# **1.131 Function: =Qrnd**

value=Qrnd(maxrnd)

Qrnd is totally identical to the Rnd function, with the only difference, that this one is much faster.

## **1.132 Function: =Qsin**

value=Qsin(angle, radius)

This is a function to replace the original sine function of AMOS. It is faster and even allows you to multiple the value with the a parameter. Moreover, no maths libraries are required. However, the angle of the sine 'angle' is not value in radians or degrees, but with Qsin, an angle of 360 degrees equals a value of 1024.

Also see:

 $=Qcos$ 

# **1.133 Function: =Qsqr**

root=Qsqr(value)

Calculates the square root from the value 'value'. However, it only works with integer and is faster than the AMOS square root function =Sqr.

# **1.134 Function: =Red Val**

r=Red Val(rgb)

This function acquires the red value of a colour. Together with the other Val functions, you can separate the colour into its three contents.

Also see:

=Green Val =Blue Val

=Glue Colour

# **1.135 Function: =Rgb To Rrggbb**

rrggbb=Rgb To Rrggbb(rgb)

This function calculates a 12 bit colour value into a 24 bit AGA value. The missing bits are set to zeros. Using this colour format you can assign 256 different colour values each to the red, green or blue part, that is 16777216 different values in total.

Also see:

Rrggbb To Rgb

### **1.136 Function: =Rrggbb To Rgb**

rgb=Rrggbb To Rgb(rrggbb)

The function Rrggbb To Rgb converts a 24 bit colour value into a 12 bits value, the other 12 bits will be discarded.

Also see:

Rgb To Rrggbb

## **1.137 Function: =Scanstr\$**

key\$=Scanstr\$(scancode)

This very handy function returns the name of a key according to the parameter 'scancode', which can be fetched using the AMOS Scancode

function. If there is no key for the scancode, an empty string will be returned.

#### **1.138 Function: =Scrn Bitmap**

bitmap=Scrn Bitmap

Fetches the address of the graphics/bitmap structure of the current AMOS screen.

Also see:

=Scrn Rastport =Scrn Layer =Scrn Layerinfo =Scrn Region

# **1.139 Function: =Scrn Layer**

layer=Scrn Layer

Fetches the address of the graphics/layer structure of the current AMOS screen.

Also see:

=Scrn Rastport

=Scrn Bitmap

=Scrn Layerinfo

=Scrn Region

# **1.140 Function: =Scrn Layerinfo**

layerinfo=Scrn Layerinfo

Fetches the address of the graphics/LayerInfo structure of the current AMOS screen. Ermittelt die Graphics-LayerInfo Struktur des aktuellen AMOS Screens.

Also see:

=Scrn Rastport =Scrn Bitmap =Scrn Layer =Scrn Region

# **1.141 Function: =Scrn Rastport**

rastport=Scrn Rastport

Fetches the address of the graphics/rastport structure of the current AMOS screen.

Also see:

=Scrn Bitmap =Scrn Layer =Scrn Layerinfo =Scrn Region

# **1.142 Function: =Scrn Region**

region=Scrn Region

Fetches the address of the graphics/region structure of the current AMOS screen.

Also see:

- =Scrn Rastport =Scrn Bitmap
- =Scrn Layer
- =Scrn Layerinfo

# **1.143 Function: =Sdeek**

value=Sdeek(address) The Sdeek function reads a Word from the EVEN memory address 'address', exactly the AMOS function Deek. However, Bit 15 is used as sign bit so the result will be a value between -32678 and 32677. You are adviced to use this function instead of Deek if you have doked a negative value into memory and then want to read it again.

Also see:

=Speek

#### **1.144 Function: =Speek**

value=Speek(address)

The Speek function reads a Byte from the memory address 'address', exactly the AMOS function Peek. However, Bit 7 is used as sign bit so the result will be a value between -128 and 127. You are adviced to use this function instead of Peek if you have poked a negative value into memory and then want to read it again.

Also see:

=Sdeek

### **1.145 Function: =Splinters Active**

amount=Splinters Active

This function returns how many Splinters are active at the moment. This can be used to know when the animation has finished.

Also see:

Splinters Back Splinters Bank Splinters Colour Splinters Del

Splinters Do Splinters Draw Splinters Fuel Splinters Gravity Splinters Init Splinters Limit Splinters Max Splinters Move

# **1.146 Function: =Tool Types\$**

tools\$=Tool Types(filename\$)

With this function you can acquire the Tool Type of an icon. The supplied file 'filename\$' must not have a~'.info' appended! The various Tool Types are seperated by a line feed character (Chr\$(10)). So they can be printed out easily using Print.

The name of your own program can be fetched using Command Name\$.

Also see:

=Command Name\$

# **1.147 Function: =Turbo Point**

c=Turbo Point(x,y)

This functions requests the colour of the pixel at the coordinates  $x, y$ . It is much faster as the normal Point instruction.

Also see:

Turbo Plot

# **1.148 Function: =Vec Rot X**

newx=Vec Rot X(x,y,z)

newx=Vec Rot X

This function calculates the X coordinate, which results in the vector rotation of a three dimensional point  $x, y, z$  around all three axis. This coordinate is automatically projected from 3D to 2D by dividing it through the distance.

If you call the function with the parameters  $x, y, z$  all three new coordinates are calculated, i.e the y,z position too. If you require the Y coordinate too, when simply write the Vec Rot Y command WITHOUT the parameters. Same with Vec Rot Z.

This parameter system can be also used on Vec Rot Y in the same way.

Also see:

=Vec Rot Y =Vec Rot Z Vec Rot Pos Vec Rot Angles Vec Rot Precalc

### **1.149 Function: =Vec Rot Y**

```
newy=Vec Rot Y(x,y,z)
```
newy=Vec Rot Y

Calculates the new Y coordinate after the rotation. For more detailed information see Vec Rot X.

Also see:

=Vec Rot X =Vec Rot Z Vec Rot Pos Vec Rot Angles Vec Rot Precalc

# **1.150 Function: =Vec Rot Z**

newz=Vec Rot  $Z(x,y,z)$ newz=Vec Rot Z

Calculates the new Z coordinate after the rotation. Please note that the current camera position has already been added to this value. The Z coordinate can be used to sort objects by distance or to evaluate a brightness level.

More information on the syntaxes or the parameters see Vec Rot X.

Also see:

=Vec Rot X =Vec Rot Y Vec Rot Pos Vec Rot Angles Vec Rot Precalc

# **1.151 Function: =Wordswap**

newval=Wordswap(value)

```
Swaps the upper and the lower
                 Word
                 of a value.
```
# **1.152 Function: =X Raster**

x=X Raster

This function returns the current X position of the raster beam in hardware coordinates. This value is not very accurate because the raster beam is very fast, sigh.

Also see:

Raster Wait

=Y Raster

# **1.153 Function: =Y Raster**

y=Y Raster

Y Raster returns the current Y position of the raster beam. This function can be used to see how many rasterlines a specific part of a program takes.

Also see:

Raster Wait

=X Raster

### **1.154 Command: Amcaf Aga Notation**

Amcaf Aga Notation On Amcaf Aga Notation Off Normally, AMCAF commands, which take colour values as parameter, use a normal 12 bit colour value in the format \$RGB. Since machines like the

> A4000/A1200 there are 24 bit colour values in the Format \$RRGGBB.

After calling Amcaf Aga Notation On, all AMCAF commands and functions take 24 bit values, except Rrrggbb To Rgb and

Rgb To Rrggbb

The default setting is 12 bit.

.

# **1.155 Command: Audio Free**

Audio Free

Using Audio Free you can free previously allocated sound channels again.

Also see:

Audio Lock

## **1.156 Command: Audio Lock**

#### Audio Lock

When you start AMOS, the audio.device will be not informed, that AMOS wants to have the audio channels. Due to this flaw, other programs that are running in the background can replay a sound at any time, which will irritate the AMOS sound system. To avoid this and to by more system friendly, you can use the command Audio Lock to reserve the sound channels. As AMOS has a bug, you'll have to do it like that:

Extremove 1 : Rem removes music extension Trap Audio Lock : Rem reserves the audio channels ERR=Errtrap : Rem tests, if audio lock was successful Extreinit 1 : Rem initialises the music extension again Extdefault 1 : Rem calls the default routine of the extension

This Routine should be called as soon as possible and BEFORE you start to play music or sounds.

If the audiochannels are already in use by any other program, ERR holds an error code, otherwise zero.

To free the channels again, you have to call Audio Free.

Also see:

Audio Free Extremove Extreinit Extdefault

#### **1.157 Command: Bank Code Add**

Bank Code Add.b code,bank Bank Code Add.b code, startaddress To endaddress Bank Code Add.w code, bank Bank Code Add.w code, startaddress To endaddress

Encodes the bank numbered 'bank' using the key code 'code'. To decode the bank, the same instruction has to be used with the negative key code.

Note: This encoding routine works by adding the value and is therefore very easy to decode.

Also see:

Bank Code Xor.y

Bank Code Mix.y

#### **1.158 Command: Bank Code Mix**

Bank Code Mix.b code,bank Bank Code Mix.b code, startaddress To endaddress Bank Code Mix.w code,bank Bank Code Mix.w code, startaddress To endaddress

The third possibility to encode a bank, is with Bank Code Mix. So coded banks should be hard to decode. To decode a bank you should use the same key code as seen with Bank Code Xor before.

Also see:

Bank Code Add.y Bank Code Xor.y

**1.159 Command: Bank Code Rol**

Bank Code Rol.b code, bank Bank Code Rol.b code, startaddress To endaddress Bank Code Rol.w code,bank Bank Code Rol.w code, startaddress To endaddress

Using these commands every bit in each byte or word is rotated by 'code' bits to the left. (Rol=RotateLeft). This results in a restriction of the 'code' parameter from 1 to 7 on '.b' and 1 to 15 on '.w' command version. To decode a bank either use the negative code with the same instruction or the same key code along with the Bank Code Ror command.

Also see:

Bank Code Ror.y

#### **1.160 Command: Bank Code Ror**

Bank Code Ror.b code,bank Bank Code Ror.b code, startaddress To endaddress Bank Code Ror.w code,bank Bank Code Ror.w code, startaddress To endaddress

Similar to Bank Code Rol, but this time the bits are shifted to the right

instead of left.

Also see:

Bank Code Rol.y

# **1.161 Command: Bank Code Xor**

Bank Code Xor.b code,bank Bank Code Xor.b code, startaddress To endaddress Bank Code Xor.w code,bank Bank Code Xor.w code, startaddress To endaddress

Bank Code Xor encrypts a bank in a similar way to Bank Code Add using an other algorithm. Each byte or word of the bank is combined by an 'logical exclusive or'. To decode the bank simply use the same command along with the same key code. Note: A Xor encrytion is not so easy to crack without the right code. Good codes are \$AA and \$55.

Also see:

Bank Code Add.y Bank Code Mix.y

#### **1.162 Command: Bank Copy**

Bank Copy sourcebank To targetbank Bank Copy startaddress,endaddress To targetbank

Creates a identical copy of the bank with the number 'sourcebank' in the bank numbered 'targetbank'. The second version does only copy a specific part of the source bank into the target bank, creating a temporary bank of same content.

### **1.163 Command: Bank Name**

Bank Name bank, name\$

Renames the bank with the number 'bank' to the 8 characters long name 'name\$'. Most AMOS commands ignore this ID, but e.g the AMOS Tracker commands require a bank named 'Tracker '.

Also see:

=Bank Name\$

# **1.164 Command: Bank Permanent**

Bank Permanent bank

If you defined a bank as 'Work', but afterwards want this bank to be

Permanently

in memory and in the program, you could use Bank Permanent. This will make the bank stay resident in your program until it is erased. This command also has use on MED-Modules, which were loaded with the Med Load command and on Power and Imploder unpacked banks.

Also see:

Bank Temporary Dload Ppfromdisk Imploder Load Imploder Unpack

# **1.165 Command: Bank Stretch**

Bank Stretch bank To length

Extents the bank numbered 'bank' to the given new length 'length'. During this process, the starting address of the bank is changed. This command does not work on

Icon and sprite banks .

# **1.166 Command: Bank Temporary**

Bank Temporary bank

Changes a bank to

Temporary-type , i.e it will be erased on the start of your program or when calling the Default-Command.

Also see:

Bank Permanent

Wload

# **1.167 Command: Bank To Chip**

Bank To Chip bank

Bank To Chip is the reverse command to Bank To Fast. It moves a bank into

Chip ram . Obviously, the starting address will therefore change.

Also see:

Bank To Fast

## **1.168 Command: Bank To Fast**

Bank To Fast bank Moves a bank into Fast ram , if any is available. Naturally, the bank will get a new starting address. Bank To Fast won't work with Icon and sprite bank . Warning: Do not try to replay musicis or sounds that resist in fast ram. Also see:

Bank To Chip

## **1.169 Command: Bcircle**

Bcircle x, y, r, plane

Draws an empty circle around x,y with radius 'r' into the bitplane 'plane'. This line is really only one pixel thick to ensure the circle can be filled by the Blitter chip

.

Also see:

Blitter Fill

# **1.170 Command: Blitter Clear**

Blitter Clear screen,bitplane Blitter Clear screen, bitplane, x1, y1 To x2, y2

The

Blitter chip can be used to clear Bitplanes as well. In comparison to the AMOS command Cls, Blitter Clear allows you to wipe single bitplane instead of all.

Optionally you may include the coordinates of a rectangular region where the command should have effect on.

Also see:

Blitter Copy Blitter Fill Blitter Wait =Blitter Busy

#### **1.171 Command: Blitter Copy**

Blitter Copy sourcescreen, sourceplane To targetscreen, targetplane Blitter Copy sourcescreen, sourceplane To targetscreen, targetplane, miniterm Blitter Copy s1, p1, s2, p2 To targetscreen, targetplane Blitter Copy s1, p1, s2, p2 To targetscreen, targetplane, miniterm Blitter Copy s1, p1, s2, p2, s3, p3 To targetscreen, targetplane Blitter Copy s1, p1, s2, p2, s3, p3 To targetscreen, targetplane, miniterm With the help of Blitter Copy you can copy a Bitplane of a screen to another or the same bitplane on another or the same screen. The Amiga

Blitter chip is used to fulfill this action. If two or three source screens and bitplanes parameters are given, the graphics can be combined by so called miniterms and the result is then written into the target screen. \*\*\* IMPORTANT \*\*\* 1. Before you can call Blitter Copy, you MUST set the limits of the operation using Blitter Copy Limit. 2. Take care that all specified screens have these dimensions and all

screens are big enough.

The optional parameter miniterm contains a bitmask which defines the way the source planes should be combined.

If these values are omitted, these default values are used:

One source : the bitplane is copies normally (=%11110000). Two sources : the bitplanes are combined using logical OR (=%11111100). Three sources: the bitplanes are combined using logical OR (=%11111110).

Frequently used miniterm values:

.

Sourceplanes one, two and three represent A, B and C.

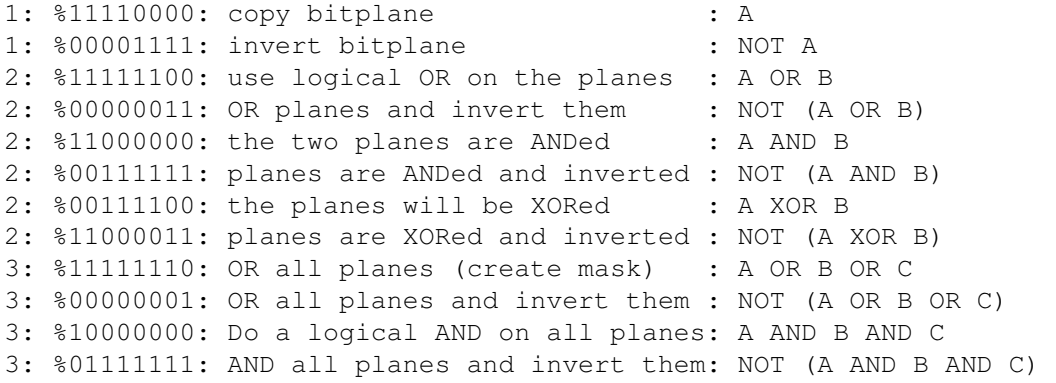

If you want to create other combinations, simply try out the values you like (nothing can happen except of bad looking screens). If you have some knowledge on boolean algebra, read Blitter miniterms

Also see:

Blitter Copy Limit Blitter Fill Blitter Clear Blitter Wait =Blitter Busy

## **1.172 Command: Blitter Copy Limit**

Blitter Copy Limit screen Blitter Copy Limit x1,y1 To x2,y2

Using this command you define the rectangluar area which will be used for the Blitter Copy command. If you only specify the 'screen' parameter, the full screen dimensions of the screen numbered 'screen' will be taken. Otherwise  $x1, y1$  represents the upper left corner and  $x2, y2$  the lower right corner of the region which will be affected by the copying and combining process. This area will be used for ALL screnns, therefore you must ensure that every screen is at least as big as the lower right corner of the specified limits.

Also see:

Blitter Copy

# **1.173 Command: Blitter Fill**

Blitter Fill screen,bitplane Blitter Fill screen,bitplane,x1,y1,x2,y2 Blitter Fill sourcescreen, sourceplane To targetscreen, targetplane Blitter Fill ss,sp,x1,y1,x2,y2 To ts,tp With Blitter Fill you can fill polygons. However, there are some limitations: the filling algorithm of the Blitter chip is very simple. It does only fill the gap between two dots of a horizontal line. Therefore the limiting lines may only be one pixel think. These lines can be either created using Turbo Draw or Bcircle. The 'screen' and 'bitplane' parameter specify the screen which contains the area to be filled. Additionally you can give a rectangular region which is defined by the coordinate pairs  $x1, y1$  and  $x2, y2$ . Moverover you can give a second screen 'targetscreen' and a second bitplane number 'targetplane' into which the filled figures are written. In this mode, the source screen ist not altered in any way. If more than one filled figure is to be drawn and these don't overlap, you can draw all limiting lines first and then fill all figures in one cycle.

The Blitter processes the screen from the lower right to the upper left. Due to this feature you should draw on Double Buffered or hidden screens to avoid flickering.

Also see:

Turbo Draw Bcircle Blitter Copy Blitter Clear Blitter Wait =Blitter Busy

# **1.174 Command: Blitter Wait**

Blitter Wait

This command waits until the

Blitter

has finished his work. You are

adviced to use this command before calling e.g Print or any other command that does not require the blitter, that will draw onto a screen, which is currently altered by the blitter. You should use Blitter Wait in front of Wait Vbl, too.

Also see:

=Blitter Busy Blitter Copy Blitter Fill Blitter Clear

### **1.175 Command: Change Bank Font**

Change Bank Font bank

This is a really sensible command which sets the text font on the current screen to the one saved in the memory bank numbered 'bank'.

If you change the font using this command, no diskfont.library is required any more. This command is also quite important if you write your programs to be installed on harddisk that use your own fonts.

Bank Fonts can be created easily with the Make Bank Font command.

Also see:

Make Bank Font

Change Font

#### **1.176 Command: Change Font**

Change Font "fontname.font" Change Font "fontname.font", height Change Font "fontname.font", height, style

Opens a font directly from disk. This font will be taken for future text print outs. 'height' represents the vertical size of the font, a default height of 8 will be filled in if this parameter is omitted. The 'style' parameter is only required in special cases and sets the type of the requested charset (see Set Text).

Since OS 2.0 it's even possible to load multicoloured fonts. The poor guys on Kickstart 1.3 can use the program ColorText (which e.g is included on the DPaint disk) to patch the graphics.library to handle these fonts as well. The diskfont.library (length=51200 bytes) found on the Fonts disk can scale your font to your desired size.

If you open many fonts, you should call the command Flush Libs from time to time to remove unused fonts from memory.

With the Make Bank Font command you can convert this font into a memory bank, so you don't require the diskfont.library and the font file anymore.

Additionally, you can change the font which is used for the Print instruction using Change Print Font.

Also see:

=Font Style Make Bank Font Change Bank Font Change Print Font

#### **1.177 Command: Change Print Font**

Change Print Font bank

Change Print Font changes the charset which is used for the Print command. This font always 8x8 pixels big and contains 256 characters, which is stored in a memory bank of exactly 2 KB (=2048 bytes). Therefore the 'bank' parameter has to point exactly to such a bank. These Print-Font banks can be created by hand (reserve the bank, write 8 bytes per chars) or with the help of the Font-Editor supplied on the Accessories disk (AMOSPro\_Accessories:Font8x8\_Editor.AMOS) and then can be loaded using Dload.

#### **1.178 Command: Convert Grey**

Convert Grey sourcescreen To targetscreen

Using this command you can convert any screen into a grey scale image, even

HAM

and ExtraHalfBright screens are supported.

The only thing you have to do, is to open the screen and set the correct palette. The parameter 'sourcescreen' defines the screen to be grey scaled, 'targetscreen' is the number of the screen where the grey image is to be created on. The number of colours in the target screen will be taken in account, but it makes no sense to open a HAM screen for that purpose.

#### **1.179 Command: Coords Bank**

Coords Bank bank,coords

Coords Bank bank

Reserves the bank numbered 'bank' to store a coordinates array. These banks are utilitised e.g for Splinters. 'coords' holds the amount of coordinates the bank should be able to hold. Each coordinate requires 4 bytes. If this parameter is omitted the existing bank will only be switched to without erasing it. So you can jump between predefined banks.

Also see:

Coords Read

=Count Pixel

#### **1.180 Command: Coords Read**

Coords Read screen, colour, x1, y1 To x2, y2, bank, mode

This command is required to read the coordinates for Splinters into a bank. This memory bank with the number 'bank' must have been defined previously with a call to the Coords Bank command. The 'screen' parameter holds the number of the screen on which the pixels are. 'colour' represents the background colour, that will be left out when reading in the dots. The rectangle which is described by the coordinates  $x1, y1$  and x2,y2 will be then read in and all dots, which don't have the colour 'colour', will be stored in the bank. 'mode' can be either 0, if you want the coords to be read in strict order, or 1, if you want the coords to be shuffled.

Also see:

Coords Bank

=Count Pixel

#### **1.181 Command: Dload**

Dload file\$,bank

Just like Wload, this command loads a file into memory, but this time a Permanent 'Datas'-Bank will be created.

Also see:

Wload

Bank Permanent

#### **1.182 Command: Dsave**

Dsave file\$,bank Dsave is exactly the same as Wsave in every aspect.

Also see:

Wsave

# **1.183 Command: Examine Dir**

Examine Dir directory\$

This command loads all information about the drawer 'directory\$' into the FileInfoBlock. Additionally, the contents of the directory can be read out by Examine Next\$.

Also see:

=Examine Next\$ Examine Stop =Object Name\$ =Object Type =Object Size =Object Blocks =Object Protection =Object Time =Object Date =Object Comment\$

# **1.184 Command: Examine Object**

Examine Object file\$

Examine Object supplies you with all available information about the

Object

named 'file\$'. These datas can then be requested using the Object functions without any parameters.

Also see:

=Object Name\$ =Object Type =Object Size =Object Blocks =Object Protection =Object Time =Object Date =Object Comment\$

# **1.185 Command: Examine Stop**

Examine Stop

Aborts the reading process of a directory. After this command, you may not make any further calls to Examine Next\$.

Also see:

Examine Dir

=Examine Next\$

### **1.186 Command: Exchange Bob**

Exchange Bob i1, i2

This command simply swaps the two images i1 and i2 in the current sprite bank. i1 and i2 must exist as a valid image, otherwise an error will be reported.

Also see:

Exchange Icon

# **1.187 Command: Exchange Icon**

Exchange Icon i1, i2

This command simply swaps the two images i1 and i2 in the current icon bank. i1 and i2 must exist as a valid image, otherwise an error will be reported.

Also see:

Exchange Bob
### **1.188 Command: Extdefault**

#### Extdefault extnb

This command has been written especially for advanced users. With this one you can call the routine in the AMOS extension in slot 'extnb' which is normally executed after the start of a program or by the Default command. Often this routine resets the interior database to the default values.

Extdefault should be called after relinking a extension with Extreinit.

If no extension is loaded in slot number 'extnb', this instruction has no effect.

Also see:

Extreinit

Extremove

Audio Lock

## **1.189 Command: Extreinit**

Extreinit extnb

This command causes a restart of the extension numbered 'extnb'. Extreinit may only be called on a extension that has been removed using Extremove. Otherwise, you can lose memory or even crash your computer.

Also see:

Extremove

Extdefault

Audio Lock

## **1.190 Command: Extremove**

Extremove extnb

The Extremove command removes the extension in the slot 'extnb' from memory like when exiting AMOS. After this command no further instructions requiring this extension may be called. As AMOS tries to unlink the extension itself on quitting, this could cause some trouble. So don't remove an extension too long, revoke it with Extreinit before exiting.

Also see:

Extreinit

Extdefault

Audio Lock

### **1.191 Command: Fcircle**

Fcircle x,y,r

Fcircle is a command which has been missed in AMOS for a long time. It draws a filled circle with the radius 'r' and center~x,y.

Also see:

Fellipse

## **1.192 Command: Fellipse**

Fellipse x, y, rx, ry

This command draws an ellipse, similar to the AMOS Ellipse command. However, Fellipse draws a filled ellipse.

Also see:

Fcircle

## **1.193 Command: File Copy**

File Copy sourcefile\$ To targetfile\$

Copies the file with the name 'sourcefile\$' to the file 'targetfile\$'. This command allows you to even copy a file of 3 MB in size, even if you only got 100 KB of free memory.

# **1.194 Command: Flush Libs**

Flush Libs

This command closes all libraries, fonts and devices, which are currently not in use and tries to get as much memory as possible. During this process the PowerPacker and the diskfont.library will be 'flushed', too.

#### **1.195 Command: Ham Fade Out**

Ham Fade Out screen

As

HAM screens

cannot be faded out with the normal Fade commands, AMCAF provides you with a world sensation: The HAM fader! Although you can only fade out pictures, it's more than nothing, isn't it?

Ham Fade Out darkens the screen 'screen' by one single step. After calling it 16 times, the Ham screen is completely black.

Technically, it's not possible to fade in a ham screen without enormous processor power, but for fading out, a modified Shade Bobs routine is used.

#### **1.196 Command: Imploader Load**

Imploder Load file\$,bank

This instruction tries to load and unpack a file-imploded file. The result will be stored in the bank numbered~'bank'. If the specified file is not packed using file imploder, it will be loaded into memory normally. If the value of 'bank' is a negative number, the file will be unpacked into

Chip ram

.

Imploder Load does not need more memory to unpack the packed bank. Additionally, Imploder Load is extremly fast.

The File Imploder is part of the Turbo Imploder 4.0 package. Turbo Imploder 4.0 is a very fast packer for executables, written by Albert-Jan Brouwer and Peter Struijk.

The File Imploder can be found on the installation disk in the C: drawer (AMCAF\_Install:C/Fimp) along with the manual AMCAF\_Install:C/Fimp.man).

Also see:

Imploder Unpack

### **1.197 Command: Imploder Unpack**

.

Imploder Unpack sbank to tbank

Unpacks the File Imploder packed file, which is stored in the memory bank 'sbank', into the target bank 'tbank'. If the source bank does not contain a File Imploded file (which can be determinated be the first longword 'IMP!') a error message will be returned. A negative 'tbank' value will force the bank to be unpacked into Chip ram

Also see:

Imploder Load

#### **1.198 Command: Launch**

Launch file\$ Launch file\$, stack

The Launch instruction starts a new task which is saved on disk with the name 'file\$'. The optional parameter 'stack' holds the size of the stack memory to be allocated (default value is 4096). Note: Many programs don't work when started from AMOS, as they are not part of a workbench or CLI environment.

## **1.199 Command: Make Bank Font**

Make Bank Font bank

Using this powerful command you can store any amiga font in a memory bank. The current font on the current screen will be taken to create the font bank numbered 'bank'. To change the current text font simply use the Change Font instruction.

These banks don't require the 'diskfont.library' or other disk access any more, once they have been created. To load a font from a bank use the Change Bank Font command.

Also see:

Change Bank Font Change Font

### **1.200 Command: Make Pix Mask**

Make Pix Mask screen, x1, y1 To x2, y2, bank

Grabs a specific part of the screen and saves it into the bank with the number bank. This command can be used to create a mask for the Pix Shift instruction. If you use such a mask, the size must be exactly the same like the limits you specify with the Pix Shift commands.

Also see:

Pix Shift Up Pix Shift Down Pix Brighten Pix Darken

## **1.201 Command: Mask Copy**

Mask Copy screen1, x1, y1, x2, y2 To screen2, x3, y3, maskaddress

Copies a part of a screen to an other, just like Screen Copy. However, a mask bitplane can be given. 'maskaddress' represents the startaddress of the

Bitplane

#### **1.202 Command: Nop**

Nop

.

This 'command' has no effect et al. It's only use is for speed testing routines.

Also see:

=Nfn

#### **1.203 Command: Open Workbench**

Open Workbench

Tries to open the workbench again, if it has been closed previously. The Workbench screen can be closed using the AMOS command Close Workbench to get more memory.

#### **1.204 Command: Pal Get Screen**

Pal Get Screen palnr, screen

This functions stores the complete palette of screen number 'screen' in the interior palette memory number 'palnr'. 'palnr' must be a value between 0 and 7.

This command is used to quickly store a specific palette of a screen in a buffer. To restore the old palette, you can call the Pal Set Screen command.

Also see:

Pal Set Screen Pal Set =Pal Get

## **1.205 Command: Pal Set**

Pal Set palnr, index, colour

Changes the colour entry numbered 'index' in the palette with the number 'palnr' to the colour value 'colour'. palnr must be range from 0 to 7.

Also see:

Pal Set Screen Pal Get Screen =Pal Get

## **1.206 Command: Pal Set Screen**

Pal Set Screen palnr, screen

Writes back the previously stored colour palette 'palnr' to the screen number 'screen'.

Also see:

Pal Get Screen Pal Set =Pal Get

## **1.207 Command: Paste Ptile**

Paste Ptile x, y, t

Places a Ptile block at the postion  $x, y$ . These coordinates must be given as block positions, that means that position 1,4 corresponds to the screen coordinates 16,64.

Also see:

Ptile Bank

#### **1.208 Command: Pix Brighten**

Pix Brighten screen, c1, c2, x1, y1 To x2, y2 Pix Brighten screen, c1, c2, x1, y1 To x2, y2, bank

Using this command, you can increase the colour indexes in the rectangular area from x1,y1 to x2y2. The 'screen' parameter therefore contains the number of the screen on which this regions is situated. 'c1' and 'c2' hold the border colours, which should be taken into account for the colour cycling, other colours are not affected.

If you supply the optional parameter 'bank', you can use a previously calculated mask which can be created with the Make Pix Mask command.

In difference to Pix Shift Up, the colour indexes don't override 'c2'.

Also see:

Pix Darken Pix Shift Up Pix Shift Down Make Pix Mask

#### **1.209 Command: Pix Darken**

Pix Darken screen, c1, c2, x1, y1 To x2, y2 Pix Darken screen, c1, c2, x1, y1 To x2, y2, bank

Using this command, you can decrease the colour indexes in the rectangular area from  $x1$ ,  $y1$  to  $x2y2$ . The 'screen' parameter therefore contains the number of the screen on which this regions is situated. 'c1' and 'c2' hold the border colours, which should be taken into account for the colour cycling, other colours are not affected.

If you supply the optional parameter 'bank', you can use a previously calculated mask which can be created with the Make Pix Mask command.

In difference to Pix Shift Down, the colour indexes don't go below 'c1'.

Also see:

Pix Brighten Pix Shift Up Pix Shift Down Make Pix Mask

#### **1.210 Command: Pix Shift Down**

Pix Shift Down screen, c1, c2, x1, y1 To x2, y2 Pix Shift Down screen, c1, c2, x1, y1 To x2, y2, bank

Using this command, you can decrease the colour indexes in the rectangular area from x1,y1 to x2y2. The 'screen' parameter therefore contains the number of the screen on which this regions is situated. 'c1' and 'c2' hold the border colours, which should be taken into account for the colour cycling, other colours are not affected.

If you supply the optional parameter 'bank', you can use a previously calculated mask which can be created with the Make Pix Mask command.

However, if the colour indexes go below 'c1', they are set back to 'c2' again.

Also see:

Pix Shift Up Pix Brighten Pix Darken

Make Pix Mask

### **1.211 Command: Pix Shift Up**

Pix Shift Up screen, c1, c2, x1, y1 To x2, y2 Pix Shift Up screen, c1, c2, x1, y1 To x2, y2, bank

Using this command, you can increase the colour indexes in the rectangular area from x1,y1 to x2y2. The 'screen' parameter therefore contains the number of the screen on which this regions is situated. 'c1' and 'c2' hold the border colours, which should be taken into account for the colour cycling, other colours are not affected.

If you supply the optional parameter 'bank', you can use a previously calculated mask which can be created with the Make Pix Mask command.

However, if the colour indexes override 'c2', they are set back to 'c1' again.

Also see:

Pix Shift Down Pix Brighten Pix Darken Make Pix Mask

### **1.212 Command: Ppfromdisk**

Ppfromdisk file\$,bank

Loads the file named 'file\$' into memory bank number 'bank' and decruches it, if it has been packed using PowerPacker. Is 'bank' a negative value, the file is unpacked into Chip ram instead. If the file is Imploder packed, the Imploder Load command will be called, and if it is not packed, it will be loaded normally using Wload.

Also see:

Pptodisk

Ppunpack

#### **1.213 Command: Pptodisk**

Pptodisk file\$,bank Pptodisk file\$,bank,efficiency

The Pptodisk command crunches and saves the bank numbered 'bank' into the file 'file\$' using the PowerPacker algorithm. The optional 'efficiency' parameter determinates how good the bank is to be packed and must range between 0 (very fast, but less efficient) and 4 (best, but slow). The powerpacker.library is requires for this and the two more commands.

Sorry for the name 'Pptodisk' but 'Ppsave' has already been used by AMOS.

Also see:

Ppfromdisk

Ppunpack

### **1.214 Command: Ppunpack**

.

Ppunpack sourcebank To targetbank

Decrunches a powerpacked file in 'sourcebank' into the bank number 'targetbank'. Is 'targetbank' a negative value, so it will be decrunched into

Chip ram

BTW: Powerpacked files can be identified by the first Longword containing 'PP20'.

Also see:

Pptodisk

Ppfromdisk

### **1.215 Command: Protect Object**

Protect Object pathfile\$,prot

Changes the

Protection Flags of the Object 'pathfile\$' to the bitmapped value 'prot'.

Also see:

=Object Protection

### **1.216 Command: Ptile Bank**

Ptile Bank bank

Sets the bank to use for Ptiles. Actually, you should not read this command description. The Ptile commands seem to be only of very low use and are rather uninteresting for you.

Also see:

Paste Ptile

### **1.217 Command: Pt Bank**

Pt Bank bank

This command is used if you want to play back instruments from a music module but the music bank has not yet been specified with Pt Play.

Also see:

Pt Play Pt Instr Play =Pt Instr Address =Pt Instr Length

#### **1.218 Command: Pt Cia Speed**

Pt Cia Speed bpm

With the help of this command, you can set the speed for replaying the Protracker modules. However, the music may change the speed on it's own if it has been composed for CIA-Timing. The parameter 'bpm' set the number of beats per minute or if you specifiy a value of zero, the timing will be switched from CIA-Timing to Vertical Blank Timing. Then the bpm rate is

automatically set to exacty 125 and all CIA-Timing from the module are ignored if such appear in the music.

CIA-Timing causes some problems in conjunction with AMOS sprites, which show up as a flickering at regular intervals. If you work with sprites you should switch back to VBL-Timing where possible using Pt Cia Speed 0.

If a music module is not replayed correctly using VBL-Timing, i.e is running to fast or slow, you must switch to Cia-Timing. This can achieved with a Pt Cia Speed 125 command directly in front of a Pt Play instruction.

The default is CIA-Timing with 125 bpm.

Also see:

Pt Play Pt Stop Pt Volume Pt Voice =Pt Vu =Pt Signal

#### **1.219 Command: Pt Instr Play**

Pt Instr Play instnr Pt Instr Play voice, instnr Pt Instr Play voice, instnr, freq

The Pt Instr Play instruction replays an instrument of the current Protracker music module.

The 'voice' parameter contains a bitmask that says on which channels the instrument number 'instnr' should be played. If it is ommitted, the sound effect is output on all four channels. 'instnr' must range between 1 and 31. The optional argument 'freq' holds the frequency which should be used for the sample.

If you want to replay a sample repeatingly, just specify a negative value for 'instnr'. The volume of the instrument can be set with the Pt Sam Volume command.

Before you can replay an instrument of a module, you first have to specify the bank that holds the music. This can be achieved either by a call to Pt Bank or Pt Play.

Also see:

Pt Bank Pt Play Pt Sam Stop Pt Sam Volume Pt Sam Play Pt Raw Play =Pt Instr Address =Pt Instr Length

## **1.220 Command: Pt Play**

Pt Play bank

Pt Play bank, songpos

Pt Play stars a Protracker music module which has be situated in memory bank number 'bank'. Optionally, you can specify a song position, which the music should be played from.

Before you start the music with Pt Play you should choose either Vertical Blank-Timing or CIA-Timing for the module using Pt Cia Speed.

With help of the Pt Instr Play instruction you can replay any instrument of the music track. This method has the advantage that you can reuse a sample that occures in the music for your sound effects.

If you want to use the instruments only, without replaying the music, you can call the Pt Bank command instead.

The music will be turned off again with a call to the Pt Stop instruction.

Also see:

- Pt Cia Speed Pt Stop Pt Volume Pt Voice Pt Instr Play
- Pt Bank
- =Pt Instr Address

=Pt Instr Length =Pt Vu =Pt Signal

## **1.221 Command: Pt Raw Play**

Pt Raw Play voice, address, length, freq

This command corresponds to the normal AMOS command Sam Raw. Pt Raw Play replays a piece of memory as audio sample. The 'voice' parameter sets the channels to use, 'address' contains the starting address of the memory block, 'length' the length of the sample in bytes and 'freq' holds the replaying speed in Hertz.

Also see:

Pt Sam Play

Pt Instr Play

Pt Sam Stop

Pt Sam Volume

### **1.222 Command: Pt Sam Bank**

Pt Sam Bank bank

If you want to replay standard AMOS samples with AMCAF, you have to inform AMCAF about the Sample-Bank, which contains the sound effects. And that's exactly what Pt Sam Bank does. 'bank' holds the bank number of the AMOS sample bank.

Please remember, that you can replay the instruments of music modules directly.

Also see:

Pt Sam Play Pt Sam Stop Pt Sam Volume Pt Instr Play Pt Raw Play

#### **1.223 Command: Pt Sam Play**

Pt Sam Play samnr Pt Sam Play voice, samnr Pt Sam Play voice, samnr, freq

The Pt Sam Play command plays a sample out of an AMOS sample bank. The advantage to the normal Sam Play instruction is that the sounds 'interact' with the Protracker music. Moreover, no notes are missed out, like AMOS does this on accelerated Amigas.

The 'voice' parameter contains a bitmask, that describes, on which channels the sample number 'samnr' should be replayed. If it is ommitted, the sound effect will be played on all four sound channels. The optional argument 'freq' holds the replaying speed, that shall be used.

If you want the sample to be looping, just give a negative value for 'samnr'. The volume of the sample can be changed using Pt Sam Volume.

Also see:

Pt Sam Bank Pt Sam Stop Pt Sam Volume Pt Instr Play Pt Raw Play

#### **1.224 Command: Pt Sam Stop**

Pt Sam Stop voice

Stops a sound effect on the channels, which are defined in the bitmap 'voice'. This is valid for samples started by Pt Sam Play, Pt Instr Play and Pt Raw Play.

Also see:

Pt Sam Play Pt Instr Play

- Pt Raw Play
- Pt Sam Bank
- Pt Sam Stop
- Pt Sam Volume

## **1.225 Command: Pt Sam Volume**

Pt Sam Volume volume Pt Sam Volume voice,volume

This instruction sets the volume for the following sample replays. The 'volume' paramter must range from 0 to 64. If you specify the optional parameter 'voice', the command only has effect on the currently played sample, but not on the following samples.

Also see:

Pt Sam Play Pt Sam Bank Pt Sam Stop Pt Instr Play Pt Raw Play

## **1.226 Command: Pt Stop**

Pt Stop

Stops the current music module.

Also see:

Pt Cia Speed Pt Play Pt Volume Pt Voice =Pt Vu

=Pt Signal

## **1.227 Command: Pt Voice**

Pt Voice bitmask

This command defines the channels which should be used for the music and which should be free for e.g sound effects.

The 'bitmask' parameter contains -similar to the AMOS Voice command- four bits, that are assigned to one channel each. If a bit is set, this channel can be heard. Pt Voice %1111 turns on all sound channels.

Also see:

Pt Cia Speed Pt Play Pt Stop Pt Volume =Pt Vu =Pt Signal

## **1.228 Command: Pt Volume**

Pt Volume value

The Pt Volume instruction sets the volume of the music. The parameter 'value' may range from 0 (silent) to 64 (full volume).

Also see:

Pt Cia Speed Pt Play Pt Stop Pt Voice =Pt Vu =Pt Signal

#### **1.229 Command: Rain Fade**

Rain Fade rainbownr,\$RGB Rain Fade rainbownr To targetrainbow

Using this powerful instruction you can fade the rainbow numbered 'rainbownr' out or to other colours. With the first version of Rain Fade you may specify the target colour '\$RGB' to which all colours of the rainbow will be faded. The other versions fades exactly to the colours of an other rainbow with the number 'targetrainbow'.

Rain Fade works step by step only. Therefore you need a maximum of 16 calls to reach the new colour values.

#### **1.230 Command: Raster Wait**

Raster Wait y

Raster Wait x,y

This function can be used to wait for a specific position of the raster beam. The x and y parameters contain the hardware coordinates from which the program should continue.

Also see:

=X Raster =Y Raster

#### **1.231 Command: Reset Computer**

Reset Computer

This very dangerous instruction reboots your Amiga. Obviously, this command never returns to the program.

#### **1.232 Command: Set Ntsc**

Set Ntsc

This command switches to 60Hz NTSC screen mode.

Also see:

Set Pal

### **1.233 Command: Set Object Comment**

Set Object Comment pathfile\$, comment\$ This command sets the comment of the Object 'pathfile\$' to the string 'comment\$'. Also see:

=Object Comment\$

## **1.234 Command: Set Pal**

Set Pal

Set Pal returns to the normal 50Hz PAL mode.

Also see:

Set Ntsc

### **1.235 Command: Set Rain Colour**

Set Rain Colour rainbownr, newcolour

With the help of this command you can change the colour index of a rainbow which has been set previously by Set Rainbow to a new value. This means that you can remove the irretating limit to the first 16 colours and are now able to access all 32 colours. But there are even more possibilities! A colour index of -63 enables you to alter the hardware scrolling register, so you can create fancy water and wobbel effects.

For more effects you need to install the SetRainPatch. Also see Notes

Just look at the example programs for more explainations.

#### **1.236 Command: Set Sprite Priority**

.

Set Sprite Priority bitmap

Sets the prioritity of the sprites in conjunctions with the playfields to the value 'bitmap'. 'bitmap' is a bit mask in the following format:

Bits 0-2: 0=all sprites will be displayed behind playfield 1 1=the sprites 0-1 appear in front of playfield 1 2=the sprites 0-3 are drawn in front of the first playfield 3=the sprites 0-5 appear in front of playfield 1 4=all sprites will be displayed in front of playfield 1 Bits 3-5: 0=all sprites will be displayed behind playfield 2 1=the sprites 0-1 appear in front of playfield 2 2=the sprites 0-3 are drawn in front of the second playfield 3=the sprites 0-5 appear in front of playfield 2 4=all sprites will be displayed in front of playfield 2

This is a little bit confusing, I admit, but just try it out.

## **1.237 Command: Shade Bob Down**

Shade Bob Down screen, x, y, image

This instruction draws a Shade Bob on the screen numbered 'screen' at the coordinates x,y. This bob only decreases the colour indexes only. 'image' holds the image number of the sprite bank which should be used to draw the bob. Either the mask or the first bitplane of the object is used for this process, according to the setting of Shade Bob Mask.

Remember, that this command supports the hot spot of the bob image.

Also see:

Shade Bob Up Shade Bob Mask Shade Bob Planes

#### **1.238 Command: Shade Bob Planes**

Shade Bob Planes amount

Set the amount of

Bitplanes

to be cycled through. This can be used to protect the graphics in higher bitplanes from the influences of Shade Bobs. 'amount' sets the number of bitplanes, that should be drawn in and must be a value between 1 and 6.

Shade Bob Up

Shade Bob Down

Shade Bob Mask

#### **1.239 Command: Shade Bob Up**

Shade Bob Up screen, x, y, image

This instruction draws a Shade Bob on the screen numbered 'screen' at the coordinates x,y. This bob only increases the colour indexes only. 'image' holds the image number of the sprite bank which should be used to draw the bob. Either the mask or the first bitplane of the object is used for this process, according to the setting of Shade Bob Mask.

Remember, that this command supports the hot spot of the bob image.

Also see:

Shade Bob Down Shade Bob Mask Shade Bob Planes

## **1.240 Command: Shade Pix**

Shade Pix x, y Shade Pix x, y, planes

This instructions increases the colour value at the given point x,y on the current screen. If the highest colour is reached, the colour is resetted to zero. The optional parameter 'planes' holds the number of Bitplanes

to be cycled and may range from 1 to 6.

## **1.241 Command: Shade Bob Mask**

Shade Bob Mask flag

Using Shade Bob Mask you may specify, if the mask of a object or the first bitplane is to be taken for drawing. If flag is set to zero, bitplane 0 is used for the Shade Bob Up and Shade Bob Down instructions, other values for flag instruct the commands to use the mask of the object.

Also see:

Shade Bob Up Shade Bob Down Shade Bob Planes

## **1.242 Command: Splinters Back**

Splinters Back

Saves the background, on which the Splinters are to be drawn in the next step.

Also see:

Splinters Bank Splinters Colour Splinters Del Splinters Do Splinters Draw Splinters Fuel Splinters Gravity Splinters Init Splinters Limit Splinters Max Splinters Move =Splinters Active

# **1.243 Command: Splinters Bank**

Splinters Bank bank, splinum

Reserves a memory bank for a maximum of 'splinum' Splinters. Each Splinter requires 22 bytes of memory.

Also see:

Splinters Back Splinters Colour Splinters Del Splinters Do Splinters Draw Splinters Fuel Splinters Gravity Splinters Init Splinters Limit Splinters Max Splinters Move =Splinters Active

#### **1.244 Command: Splinters Colour**

Splinters Colour bkcolour, planes

Determinates, which colour is to be left, after a Splinter has released a dot from that point. The 'planes' parameter describes the number of bitplanes to be taken for the Splinters operation. Normally, this value should be equal to the number of available bitplanes. However, it can be useful for some effects to reduce this value.

Also see:

Splinters Back Splinters Bank Splinters Del Splinters Do Splinters Draw Splinters Fuel Splinters Gravity Splinters Init

Splinters Limit Splinters Max Splinters Move =Splinters Active

### **1.245 Command: Splinters Single Del/Splinters Double Del**

Splinters Single Del Splinters Double Del

Clears the splinters from the screen again. As the clearing process must either wipe the pre-last pixels from the screen (when using Double Buffering), or the last pixels (with Single Buffered screens), you have to take the appropriate command for the right screen type.

The background is automatically restored.

Also see:

Splinters Back Splinters Bank Splinters Colour Splinters Do Splinters Draw Splinters Fuel Splinters Gravity Splinters Init Splinters Limit Splinters Max Splinters Move =Splinters Active

### **1.246 Command: Splinters Single Do/Splinters Double Do**

Splinters Single Do Splinters Double Do

Clears, draws and moves all Splinters in one single step. For Double Buffered screens you have to call the command Splinters Double Do, for normal ones Splinters Single Do. If, however, you want to control the process by hand, so you have to call the commands Splinters Single Del or Splinters Double Del, then Splinters Move, Splinters Back and Splinters Draw in this order.

Also see:

Splinters Back Splinters Bank Splinters Colour Splinters Del Splinters Draw Splinters Fuel Splinters Gravity Splinters Init Splinters Limit Splinters Max Splinters Move =Splinters Active

#### **1.247 Command: Splinters Draw**

Draws the Splinters onto the screen. Also see:

Splinters Draw

Splinters Back Splinters Bank Splinters Colour Splinters Del

Splinters Do Splinters Fuel Splinters Gravity Splinters Init Splinters Limit Splinters Max Splinters Move =Splinters Active

## **1.248 Command: Splinters Fuel**

Splinters Fuel time

This command is used to set the amount of time the Splinters move over the screen until they disappear automatically. The 'time' parameter holds the number of steps the splinters are moved before they vanish. If you set 'time' to 0, the Splinters only disappear at the edges of the screen.

Also see:

Splinters Back Splinters Bank Splinters Colour Splinters Del Splinters Do Splinters Draw Splinters Gravity Splinters Init Splinters Limit Splinters Max Splinters Move =Splinters Active

### **1.249 Command: Splinters Gravity**

Splinters Gravity sx, sy

Set the direction which the Splinters shall drift into. 'sx' contains a value which is added each step to the horizontal speed and may be a positive number for right drift or a negative one for left movement. Same with 'sy', but this one has effect on the vertical speed.

Also see:

Splinters Back

Splinters Bank

Splinters Colour

Splinters Del

Splinters Do

Splinters Draw

Splinters Fuel

Splinters Gravity

Splinters Init

Splinters Limit

Splinters Max

Splinters Move

=Splinters Active

#### **1.250 Command: Splinters Init**

Splinters Init

Initialises the Splinters. They are fed with the coordinates and speeds you have specified earlier.

Also see:

Splinters Back Splinters Bank Splinters Colour Splinters Del Splinters Do Splinters Draw Splinters Fuel Splinters Gravity Splinters Init Splinters Limit Splinters Max Splinters Move =Splinters Active

# **1.251 Command: Splinters Limit**

Splinters Limit Splinters Limit x1,y1 To x2,y2

Sets the limits for the Splinters to a rectangluar area on the screen. If you don't give any parameters, AMCAF uses the limits of the current screen.

Also see:

Splinters Back Splinters Bank Splinters Colour Splinters Del Splinters Do Splinters Draw Splinters Fuel Splinters Gravity Splinters Init Splinters Limit Splinters Max

Splinters Move

=Splinters Active

### **1.252 Command: Splinters Max**

Splinters Max amount

Changes the max. amount of new Splinters to appear on each step. Therefore a pulsing effect can be avoided. If the value 'amount' is set to 0, no more Splinters are created. When set to -1, there won't be a limit.

Also see:

Splinters Back Splinters Bank Splinters Colour Splinters Del Splinters Do Splinters Draw Splinters Fuel Splinters Gravity Splinters Init Splinters Limit Splinters Max Splinters Move =Splinters Active

# **1.253 Command: Splinters Move**

Splinters Move

This command moves the Splinters one step.

Also see:

Splinters Back Splinters Bank Splinters Colour Splinters Del Splinters Do Splinters Draw Splinters Fuel Splinters Gravity Splinters Init Splinters Limit Splinters Max =Splinters Active

# **1.254 Command: Td Stars Accelerate**

Td Stars Accelerate On Td Stars Accelerate Off Determinates, if the stars are to be accelerated during the flight. Also see:

```
Td Stars Bank
Td Stars Del
Td Stars Do
Td Stars Draw
Td Stars Gravity
Td Stars Init
Td Stars Limit
Td Stars Move
Td Stars Origin
Td Stars Planes
```
## **1.255 Command: Td Stars Bank**

Td Stars Bank bank, stars

This instruction reserves a bank for 3D stars. The 'bank' parameter holds the number of the memory bank which should be used for the stars. 'stars' contains the number of stars to be saved in this bank.

Each star consumes 12 bytes of memory.

Also see:

Td Stars Accelerate Td Stars Del Td Stars Do Td Stars Draw Td Stars Gravity Td Stars Init Td Stars Limit Td Stars Move Td Stars Origin Td Stars Planes

#### **1.256 Command: Td Stars Single Del/Td Stars Double Del**

Td Stars Single Del Td Stars Double Del

Wipes the stars from the screen. You have to distinguish between Single and Double Buffered screens. Use Td Stars Double Del on Double Buffered

Note: The background is not saved during the drawing process.

Also see:

Td Stars Accelerate Td Stars Bank

Td Stars Do Td Stars Draw Td Stars Gravity Td Stars Init Td Stars Limit Td Stars Move Td Stars Origin Td Stars Planes

#### **1.257 Command: Td Stars Single Do/Td Stars Double Do**

Td Stars Single Do Td Stars Double Do

Clears, draws and moves all the stars in one single step. For Double Buffered screens you have to call the command Td Stars Double Do, for normal ones Td Stars Single Do. If, however, you want to control the process by hand, so you have to call the commands Td Stars Single Del or Td Stars Double Del, then Td Stars Move and Td Stars Draw in this order.

Also see:

Td Stars Accelerate Td Stars Bank Td Stars Del Td Stars Draw Td Stars Gravity Td Stars Init Td Stars Limit Td Stars Move Td Stars Origin Td Stars Planes

## **1.258 Command: Td Stars Draw**

Td Stars Draw

This command draws all the stars onto screen. To clear the stars again you have to use either Td Stars Single Del or Td Stars Double Del according to the screen type.

Also see:

- Td Stars Accelerate
- Td Stars Bank
- Td Stars Del
- Td Stars Do
- Td Stars Gravity
- Td Stars Init
- Td Stars Limit
- Td Stars Move
- Td Stars Origin
- Td Stars Planes

## **1.259 Command: Td Stars Gravity**

Td Stars Gravity sx, sy

Set the direction which the stars shall drift into. 'sx' contains a value which is added each step to the horizontal speed and may be a positive number for right drift or a negative one for left movement. Same with 'sy', but this one has effect on the vertical speed.

Normally, these values are set to 0, but you could use other values in conjunction with Td Stars Accelerate to create an effect of spreading sparks.

Also see:

Td Stars Accelerate Td Stars Bank Td Stars Del

Td Stars Do Td Stars Draw Td Stars Init Td Stars Limit Td Stars Move Td Stars Origin Td Stars Planes

### **1.260 Command: Td Stars Init**

Td Stars Init

Initialises the stars. That means, that the stars are moved by random values to avoid that they all start in the origin. This command should therefore be called once after all parameters have been set.

Also see:

Td Stars Accelerate Td Stars Bank Td Stars Del Td Stars Do Td Stars Draw Td Stars Gravity Td Stars Limit Td Stars Move Td Stars Origin Td Stars Planes

## **1.261 Command: Td Stars Limit**

```
Td Stars Limit
Td Stars Limit x1,y1 To x2,y2
```
Limits the stars into a specific area on the screen. If no parameters are given, the full screen sizes are used.

x1,y1 and x2,y2 create a rectangular region, in which the stars will be drawin in. These coordinates must lie WITHIN the screen dimensions, otherwise the stars could corrupt your memory.

Also see:

Td Stars Accelerate Td Stars Bank Td Stars Del Td Stars Do Td Stars Draw Td Stars Gravity Td Stars Init Td Stars Move Td Stars Origin Td Stars Planes

## **1.262 Command: Td Stars Move**

Td Stars Move Td Stars Move [star]

The Td Stars Move instruction moves all the stars by on step. To see the result, you have to draw the stars with a call to Td Stars Draw.

The second version of this command is not so much used. You can call it to move a single star, the star with the number 'star'.

Also see:

Td Stars Accelerate Td Stars Bank Td Stars Del Td Stars Do Td Stars Draw

Td Stars Gravity Td Stars Init Td Stars Limit Td Stars Origin Td Stars Planes

# **1.263 Command: Td Stars Origin**

Td Stars Origin x,y

Sets the origin, where stars start from, as soon as they have left the screen. The coordinates x, y must lie on the screen and within the drawing area, you have defined using Td Stars Limit earlier.

The Td Stars Limit instruction automatically places the origin in the middle of the specified area. Therefore, this command has to be placed after Td Stars Limit.

Also see:

Td Stars Accelerate Td Stars Bank Td Stars Del Td Stars Do Td Stars Draw Td Stars Gravity Td Stars Init Td Stars Limit Td Stars Move Td Stars Planes

## **1.264 Command: Td Stars Planes**

Td Stars Planes pl1,pl2

Td Stars Planes is used to specify the
Bitplanes which the stars should be drawn on. Normally, these are the bitplanes 0 and 1, but these defaults can be modified with this instruction.

Also see:

- Td Stars Accelerate Td Stars Bank Td Stars Del Td Stars Do Td Stars Draw Td Stars Gravity Td Stars Init Td Stars Limit Td Stars Move
- Td Stars Origin

#### **1.265 Command: Turbo Draw**

Turbo Draw x1,y1 To x2,y2,c Turbo Draw x1, y1 To x2, y2, c, bitplanes

This instruction replaces the AMOS Draw command. The x1,y1 coordinates represent the starting point of the line and  $x2, y2$  the ending point. The coordinates needn't to be on the screen, the line is clipped automatically. The colour of the line 'c' must be given, whereas the 'bitplanes' parameter is optional. It determinates, into which

Bitplanes

the line should be drawn. So Bit 0 represents bitplane 0, bit 1  $\leftrightarrow$ represents

bitplane 1 etc. If the corresponding bit is set, a line will be drawn in the bitplane, otherwise not. If 'bitplanes' is ommitted, every bitplane is drawn into. Turbo Draw supports a line pattern, which can be changed using the AMOS Set Line command.

With Turbo Draw, you can draw even more and special lines, so-called Blitter Lines. These lines are only drawn with one dot in each horizontal line and are used to create polygons which can then be filled with the blitter chip. To switch to this mode, the 'bitplane' parameter must be given as negative number, everything else can remain as it is. Please note that an extra line is drawn automatically if the blitter line leaves the right boundary of the screen.

Also see:

Blitter Fill

# **1.266 Command: Turbo Plot**

Turbo Plot x,y,c

Draws a dot at the coordinates  $x, y$  using the colour 'c'. This command is about 3-14 factors faster than the AMOS plot command, but does not care about logical combinations which could be defined with Gr Writing.

Also see:

=Turbo Point

# **1.267 Command: Vec Rot Angles**

Vec Rot Angles angx, angy, angz

Sets the three viewing angles, which are used for the vector rotation. 'angx' represents the angle, the coordinate is to be rotated along the X-axis. Same with 'angy' and 'angz', which are related to the Y- and the Z-axis. The angles are -like with Qsin and Qcos- neither values in degree nor radians format, but a revolution (360 degrees) equals the value 1024.

After you have given the angles and the new position, you can calculate the new vector matrix using the Vec Rot Precalc command.

Also see:

Vec Rot Pos Vec Rot Precalc =Vec Rot X =Vec Rot Y =Vec Rot Z =Qsin  $=0cos$ 

### **1.268 Command: Vec Rot Pos**

Vec Rot Pos posx, posy, posz

Using Vec Rot Pos you can change the position of the camera. 'posx' and 'posy' hold the movement position of the camera in X and Y direction. The value in 'posz' contains the distance to the camera.

There is no need to recalculate the matrix if you only change the position of the camera.

Also see:

Vec Rot Angles Vec Rot Precalc =Vec Rot X =Vec Rot Y =Vec Rot Z

#### **1.269 Command: Vec Rot Precalc**

Vec Rot Precalc

This command must be called before every vector rotations, always after you have changed the viewing angle. It calculates a internal matrix that holds the results of often needed calculations which are required for the rotation in three dimensions.

After you have called Vec Rot Precalc, you can use the Vec Rot X,Y and Z functions.

Also see:

Vec Rot Pos Vec Rot Angles =Vec Rot X =Vec Rot Y =Vec Rot Z

### **1.270 Command: Wload**

Wload file\$,bank This command loads the file named 'file\$' completely into memory, storing it in bank number 'bank'. The bank is defined as 'Work' . If 'bank' is a negative number, the file is loaded into Chip ram instead. Wload could be replaced by the following commands: Open In 1, FILE\$ : LE=Lof(1) : Close 1 Reserve As Work BANK,LE Bload FILE\$,BANK

Also see:

Dload

Bank Temporary

# **1.271 Command: Write Cli**

Write Cli text\$

The Write Cli instruction writes the string 'text\$' into the CLI window, AMOS or your program has been start from. If this window does not exist, no text will be output.

#### **1.272 Command: Wsave**

Wsave file\$,bank

Saves the bank with the number 'bank' as file named 'file\$' onto the current disk drive. This file contains no AMOS overhead, that means that only the pure binary data is saved.

Also see:

Dsave

# **1.273 Overview to all available commands and functions**

Functions: =Amcaf Base - Gives back the address of the AMCAF data base =Amcaf Length - Returns the length of the AMCAF data base =Amcaf Version\$ - Returns an AMCAF version string =Amos Cli - Returns the CLI number of AMOS. =Amos Task - Returns the address of the AMOS task structure =Asc.l - Converting a Long string into a number =Asc.w - Converting a Word string into a number =Bank Checksum - Calculates a checksum of a bank =Bank Name\$ - Returns the name of a bank =Binexp - Exponential function on basis of two =Binlog - Logarithmic function on basis of two =Blitter Busy - Returns the blitter's current state =Blue Val - Calculates the blue value of a colour =Cd Date\$ - Creates a complete date string =Cd Day - Returns the day of the date =Cd Month - Calculates the month =Cd Weekday

```
- Gets the weekday from the date stamp
=Cd Year
- Extracts the year from a date
=Chr.1$
- Creating a
Long string
=Chr.w$
- Creating a
Word string
=Command Name$
- Acquires the name of the program
=Cop Pos
- Returns the current address of the copper list
=Count Pixels
- Counts the number of pixels in a specific area
=Cpu
- Returns the number of the fitted CPU
=Ct Hour
- Extracts the hour from a time
=Ct Minute
- Returns the minute of a time stamp
=Ct Second
- Calculates the second of a time
=Ct Tick
- Extracts the 1/50 from the time.
=Ct Time$
- Creates a complete time string
=Current Date
- Acquires the current date
=Current Time
- Acquires the current time
=Disk State
- Returns the state of a disk device
=Disk Type
- Returns the type of a volume
=Dos Hash
- Calculates the hash value of a file
=Examine Next$
- Reads the next entry in a directory
```

```
=Extpath$
- Appends a "/" to a path if required
=Filename$
- Returns the filename of a full path
=Font Style
- Getting the attributes of a font
=Fpu
- Acquires the id number of an coprocessor
=Glue Colour
- Generates a colour using the three colour values
=Green Val
- Calculates the green value of a colour
=Ham Best
- Calculates the best colour in
HAM mode
=Ham Colour
- Calculates a colour in
HAM mode
=Io Error
- Returns the last dos error code
=Io Error$
- Returns a dos errorstring
=Lsl
- Quick multiplication by a power of two
=Lsr
- Quick division by a power of two
=Lsstr$
- Returns a right ajusted number
=Lzstr$
- Returns a right ajusted number with leading zeros
=Mix Colour
- Mixes two colours
=Nfn- No effect
=Object Blocks
- Returns the length of a file in blocks
=Object Comment$
- Gives back the filenote of an
Object
```
=Object Date - Returns the date of creation of an object =Object Name\$ - Returns the name of an Object =Object Protection - Returns the Protection flags of an object =Object Protection\$ - Returns a Protection flags string =Object Size - Gives back the length of a file =Object Time - Returns the time of creation of an object =Object Type - Returns the type of an Object =Pal Get - Reads a saved palette entry =Path\$ - Returns the directory of a full path =Pattern Match - Compares a string to a certain pattern  $=$ P $\gamma$ down - Check if joystick is pressed down =Pjleft - Check if joystick is pressed left  $=$ Pjoy - Acquire direction of a joystick  $=$ Pjright - Check if joystick is pressed right =Pjup - Check if joystick is pressed up =Pt Data Base - Gets the address of the PT-DataBase

```
=Pt Instr Address
- Returns the address of an instrument
=Pt Instr Length
- Returns the length of an instrument
=Pt Signal
- Checking for signals from the music
=P+ V<sub>11</sub>
- Returns the current Vumeter value
=0cos- Fast cosine function
=Qrnd
- Fast replacement for Rnd
=0sin
- Fast sine function
=Qsqr
- Fast replacement for Sqr
=Red Val
- Calculates the red value of a colour
=Rgb To Rrggbb
- Converts a ECS-colour into
AGA colour format
=Rrggbb To Rgb
- Converts a
AGA colour
into a ECS-colour value
=Scanstr$
- Returns the name of a key
=Scrn Bitmap
- Returns the screen bitmap address
=Scrn Layer
- Returns the screen layer address
=Scrn Layerinfo
- Returns the screen layerinfo address
=Scrn Rastport
- Returns the screen rastport address
=Scrn Region
- Returns the screen region address
=Sdeek
- Deeking a signed
```
Commands:

word =Speek - Peeking a signed byte =Splinters Active - Returns how many splinters are still moving =Tool Types\$ - Reads the Tool Types of an icon =Turbo Point - Fast replacement for Point =Vec Rot X - Calculates the 2D X value =Vec Rot Y - Determinates Y value =Vec Rot Z - Returns the Z coordinate =Wordswap - Swapping the upper and lower 16 bits =X Raster - Gets the X position of the raster beam =Y Raster - Gets the Y position of the raster beam Amcaf Aga Notation - Toggle AGA-Amiga colour format

Audio Free - Frees the audio device

Audio Lock - Reserves the audio device

Bank Code Add.y - Additional algorithm encoding

Bank Code Mix.y - Mix between Add und Xor

Bank Code Rol.y - Rotation to the left

Bank Code Ror.y

- Rotation to the right Bank Code Xor.y - Xor algorithm encoding Bank Copy - Copies a bank Bank Name - Changes the name of a bank Bank Permanent - Makes a bank Permanent Bank Stretch - Extends a bank after it has been reserved Bank Temporary - Makes a bank Temporary Bank To Chip - Moves a bank into Chip ram Bank To Fast - Moves a bank into Fast ram Bcircle - Drawing a circle to fill it using the blitter Blitter Clear - Clearing a bitplane with the help of the blitter Blitter Copy - Copying and modifying a bitplane Blitter Copy Limit - Setting the Blitter Copy area Blitter Fill - Filling polygons using the blitter Blitter Wait - Waiting for the blitter has finished his task Change Bank Font - Setting the screen font using a font bank Change Font - Loading a font directly from disk Change Print Font - Changing the font that is used by Print.

```
Convert Grey
- Creates a grey scale picture
Coords Bank
- Reserves a bank to store the coordinates
Coords Read
- Reading the coordinates into a bank
Dload
- Loads a file
Permanently
Dsave
- Saves a file to disk
Examine Dir
- Inits the reading of a drawer
Examine Object
- Gets all information about an
Object
Examine Stop
- Stops the reading of a directory
Exchange Bob
- Swaps the two images in the sprite bank
Exchange Icon
- Swaps the two images in the icon bank
Extdefault
- Calls the default routine of an extension
Extreinit
- Tries to revoke a extension
Extremove
- Removes a extension from memory
Fcircle
- Draws a filled circle
Fellipse
- Draws a filled ellipse
File Copy
- Copies a file
Flush Libs
- Frees as much as possible memory
Ham Fade Out
- Fades out a ham picture
Imploder Load
```
- Loads and decrunches a FileImploder file Imploder Unpack - Decrunches a FileImploder bank Launch - Starts a new process Make Bank Font - Creating a font bank Make Pix Mask - Picks up a mask for the shifting process Mask Copy - Screen Copy with a mask Nop - No effect Open Workbench - Reopens the workbench again Pal Get Screen - Saves the palette of a screen Pal Set Screen - Sets the palette of a screen Pal Set - Changes an entry of a saved palette Pal Set Screen - Sets the palette of a screen Pix Brighten - Increase colour indexes (not cyclic ) Pix Darken - Decrease colour indexes (not cyclic ) Pix Shift Down - Decrease colour indexes ( cyclic ) Pix Shift Up - Increase colour indexes ( cyclic ) Ppfromdisk - Loads and unpacks a powerpacked file

```
Pptodisk
- Packs and saves a file as PP20
Ppunpack
- Unpacks a powerpacked file
Protect Object
- Modifies the
Protection bits
of an
object
Pt Bank
- Sets the bank for the use with Pt Instr Play
Pt Cia Speed
- Changing the replaying speed
Pt Instr Play
- Plays an instrument of a protracker module
Pt Play
- Replays a module
Pt Raw Play
- Plays a chunk of memory as sound sample
Pt Sam Bank
- Sets the bank to use with AMOS samples
Pt Sam Play
- Replays a sample from an AMOS Sam Bank
Pt Sam Stop
- Stops the sfx on specific audio channels
Pt Sam Volume
- Sets the volume of a sound effect
Pt Stop
- Stops the current music
Pt Voice
- Toggling the audio channels
Pt Volume
- Setting the volume of the music
Rain Fade
- Fades a rainbow out or to another one
Raster Wait
- Waits for a specific raster position
Reset Computer
- Resets your computer
```
Set Ntsc - Switches to the 60Hz NTSC mode Set Object Comment - Sets the filenote of an Object Set Pal - Switches back to 50Hz PAL mode Set Rain Colour - Changes the affecting colour of a rainbow Set Sprite Priority - Changes the sprite priority in Dual playfield mode Shade Bob Down - Places a Shade Bob that decreases the colours Shade Bob Mask - Determinate the image to use for the bobs Shade Bob Planes - Setting the number of bitplanes to use Shade Bob Up - Places a Shade Bob that increases the colours Shade Pix - Plots a shade pixel Splinters Back - Gets the background pixels Splinters Bank - Reserves memory for the splinters Splinters Colour - Sets the to-use colours Splinters Del - Clears the splinters Splinters Do - Do a complete drawing process Splinters Draw - Draws the splinters to the screen Splinters Fuel - Sets the range of a splinter Splinters Gravity - Changes the gravity Splinters Init

- Initialises the splinters bank Splinters Limit - Changes the limits of the splinters Splinters Max - Sets the maximum of new appearing splinters Splinters Move - Moves the splinters Td Stars Accelerate - Toggles the acceleration Td Stars Bank - Reserves some memory for the stars Td Stars Del - Clears the stars from the screen Td Stars Do - Does a complete drawing process Td Stars Draw - Draws the stars Td Stars Gravity - Determins the gravity force Td Stars Init - Inits the stars Td Stars Limit - Sets the limits of the stars Td Stars Move - Moves the stars Td Stars Origin - Places the origin of the stars Td Stars Planes - Selects the planes to be used for the stars Turbo Draw - Fast replacement for Draw Turbo Plot - Fast replacement for Plot Vec Rot Angles - Sets the viewing angles Vec Rot Pos - Positions the camera Vec Rot Precalc

- Calculates the precalc matrix Wload - Loads a file Temporarily Write Cli - Writes something into the cli window Wsave - Saves a file to disk